# **CISCO.**

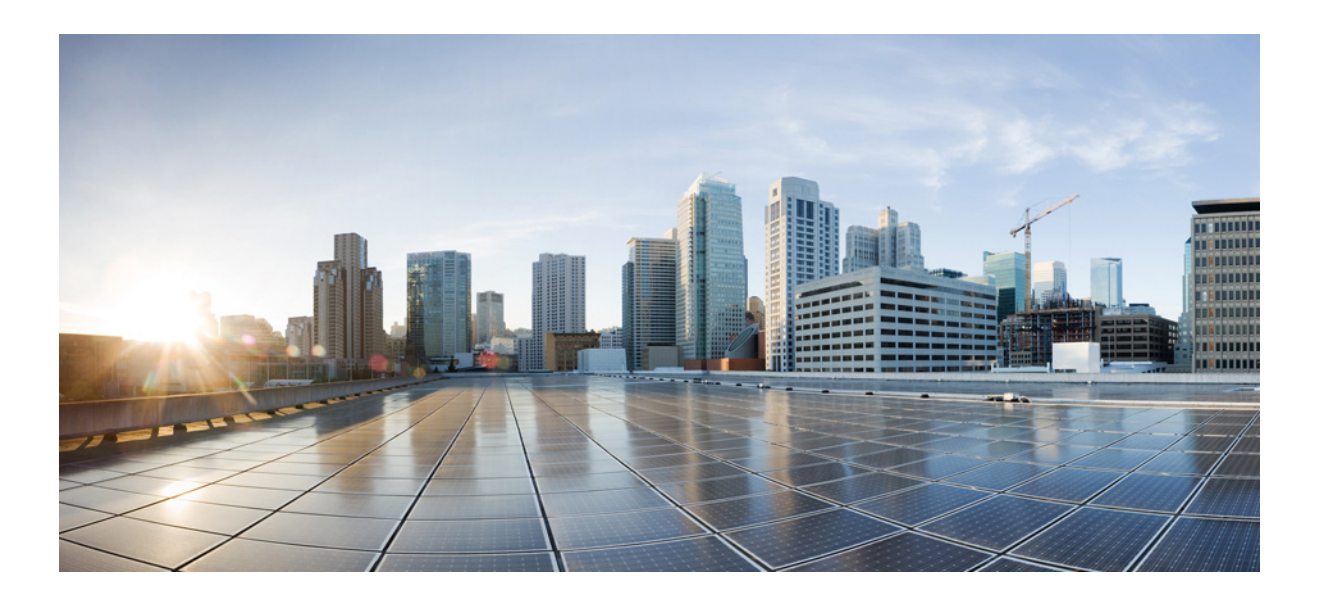

## **Cisco Application Visibility and Control Field Definition Guide for Third-Party Customers**

November 29, 2017

#### **Cisco Systems, Inc.**

[www.cisco.com](http://www.cisco.com)

Cisco has more than 200 offices worldwide. [Addresses, phone numbers, and fax numbers](http://www.cisco.com/go/offices)  are listed on the Cisco website at www.cisco.com/go/offices.

THE SPECIFICATIONS AND INFORMATION REGARDING THE PRODUCTS IN THIS MANUAL ARE SUBJECT TO CHANGE WITHOUT NOTICE. ALL STATEMENTS, INFORMATION, AND RECOMMENDATIONS IN THIS MANUAL ARE BELIEVED TO BE ACCURATE BUT ARE PRESENTED WITHOUT WARRANTY OF ANY KIND, EXPRESS OR IMPLIED. USERS MUST TAKE FULL RESPONSIBILITY FOR THEIR APPLICATION OF ANY PRODUCTS.

THE SOFTWARE LICENSE AND LIMITED WARRANTY FOR THE ACCOMPANYING PRODUCT ARE SET FORTH IN THE INFORMATION PACKET THAT SHIPPED WITH THE PRODUCT AND ARE INCORPORATED HEREIN BY THIS REFERENCE. IF YOU ARE UNABLE TO LOCATE THE SOFTWARE LICENSE OR LIMITED WARRANTY, CONTACT YOUR CISCO REPRESENTATIVE FOR A COPY.

The Cisco implementation of TCP header compression is an adaptation of a program developed by the University of California, Berkeley (UCB) as part of UCB's public domain version of the UNIX operating system. All rights reserved. Copyright © 1981, Regents of the University of California.

NOTWITHSTANDING ANY OTHER WARRANTY HEREIN, ALL DOCUMENT FILES AND SOFTWARE OF THESE SUPPLIERS ARE PROVIDED "AS IS" WITH ALL FAULTS. CISCO AND THE ABOVE-NAMED SUPPLIERS DISCLAIM ALL WARRANTIES, EXPRESSED OR IMPLIED, INCLUDING, WITHOUT LIMITATION, THOSE OF MERCHANTABILITY, FITNESS FOR A PARTICULAR PURPOSE AND NONINFRINGEMENT OR ARISING FROM A COURSE OF DEALING, USAGE, OR TRADE PRACTICE.

IN NO EVENT SHALL CISCO OR ITS SUPPLIERS BE LIABLE FOR ANY INDIRECT, SPECIAL, CONSEQUENTIAL, OR INCIDENTAL DAMAGES, INCLUDING, WITHOUT LIMITATION, LOST PROFITS OR LOSS OR DAMAGE TO DATA ARISING OUT OF THE USE OR INABILITY TO USE THIS MANUAL, EVEN IF CISCO OR ITS SUPPLIERS HAVE BEEN ADVISED OF THE POSSIBILITY OF SUCH DAMAGES.

Cisco and the Cisco logo are trademarks or registered trademarks of Cisco and/or its affiliates in the U.S. and other countries. To view a list of Cisco trademarks, go to this URL[: www.cisco.com/go/trademarks.](https://www.cisco.com/go/trademarks) Third-party trademarks mentioned are the property of their respective owners. The use of the word partner does not imply a partnership relationship between Cisco and any other company. (1721R)

Any Internet Protocol (IP) addresses and phone numbers used in this document are not intended to be actual addresses and phone numbers. Any examples, command display output, network topology diagrams, and other figures included in the document are shown for illustrative purposes only. Any use of actual IP addresses or phone numbers in illustrative content is unintentional and coincidental.

*Cisco Application Visibility and Control Field Definition Guide for Third-Party Customers* © 2012-2017 Cisco Systems, Inc. All rights reserved.

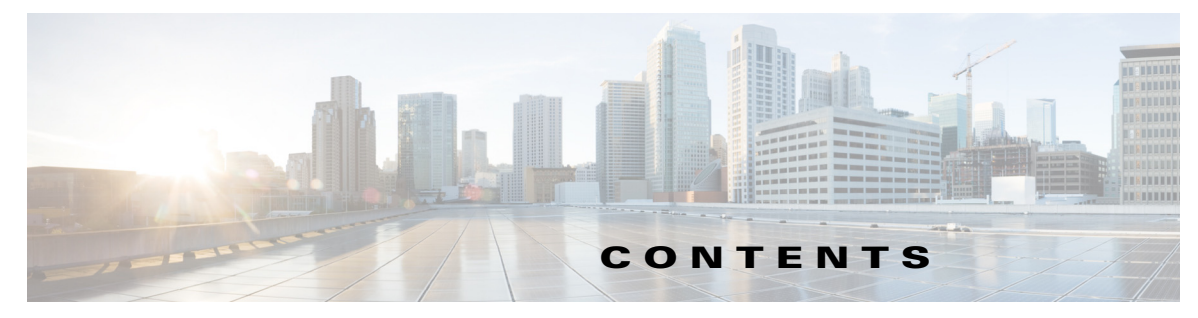

#### **[Preface](#page-4-0) i**

[Objective](#page-4-1) **i** [Document Revision History](#page-5-0) **ii** [Audience](#page-5-1) **ii** [Organization](#page-6-0) **iii** [Related Documentations](#page-6-1) **iii** [Obtaining Documentation and Submitting a Service Request](#page-6-2) **iii**

#### **[Cisco Application Visibility and Control Solution Overview](#page-8-0) 1-1**

[Overview of the Cisco AVC](#page-8-1) **1-1**

#### **[Cisco AVC Metric Definitions](#page-10-0) 2-1**

[NBAR2 Metrics](#page-10-1) **2-1** [NBAR2 Application ID](#page-11-0) **2-2** [NBAR2 HTTP Fields](#page-14-0) **2-5** [HTTP Host](#page-14-1) **2-5** [URI Statistics](#page-16-0) **2-7** [HTTP Proxy](#page-17-0) **2-8** [Application Response Time Metrics](#page-17-1) **2-8**

[Client Network Time \[sum/min/max\]](#page-21-0) **2-12** [Long Lived Client Network Time \[sum/min/max/num-samples\]](#page-21-1) **2-12** [Server Network Time \[sum/min/max\]](#page-22-0) **2-13** [Long Lived Server Network Time \[sum/min/max/num-samples\]](#page-23-0) **2-14** [Network Time \[sum/min/max\]](#page-24-0) **2-15** [Long Lived Network Time \[sum/min/max/num-samples\]](#page-25-0) **2-16** [Server Response Time \[sum/min/max\]](#page-25-1) **2-16** [Response Time \[sum/min/max\]](#page-27-0) **2-18** [Total Response Time \[sum/min/max\]](#page-27-1) **2-18** [Total Transaction Time \[sum/min/max\]](#page-28-0) **2-19** [ART Client Bytes/Packets\(Layer 4\)](#page-28-1) **2-19** [ART Server Bytes/Packet\(Layer 4\)](#page-28-2) **2-19** [ART Client Bytes\(Layer 3\)](#page-29-0) **2-20** [ART Server Bytes\(Layer 3\)](#page-29-1) **2-20** [ART Count New Connections](#page-30-0) **2-21**

 $\overline{\mathsf{I}}$ 

[ART Count Responses](#page-30-2) **2-21** [Responses Histogram Buckets \(7-Bucket Histogram\)](#page-31-0) **2-22** [ART Count Late Responses](#page-31-1) **2-22** [ART Count Transactions](#page-32-0) **2-23** [ART Client Retransmissions Bytes](#page-32-1) **2-23** [ART Client Retransmissions Packets](#page-32-2) **2-23** [ART Server Retransmissions Bytes](#page-33-0) **2-24** [ART Server Retransmissions Packets](#page-33-1) **2-24** [Client Bytes](#page-34-0) **2-25** [ART All Metrics](#page-34-1) **2-25** [Cisco WAAS Interoperation Metrics](#page-34-2) **2-25** [WAAS Segment Number](#page-35-0) **2-26** [WAAS Passthrough Reason](#page-36-0) **2-27** [WAAS DRE Input](#page-36-1) **2-27** [WAAS DRE Output](#page-36-2) **2-28** [WAAS Lempel-Ziv Input](#page-37-0) **2-28** [WAAS Lempel-Ziv Output](#page-37-1) **2-28** [WAAS Input Bytes](#page-37-2) **2-29** [WAAS Output Bytes](#page-38-0) **2-29** [WAAS Connection Mode](#page-38-1) **2-29** [WAAS All Metrics](#page-39-0) **2-30** [QoS Metrics](#page-39-1) **2-30** [QoS Policy Classification Hierarchy](#page-39-2) **2-31** [QoS Queue Drops](#page-41-0) **2-33** [Media Performance Metrics](#page-42-0) **2-33** [General Metrics](#page-43-0) **2-34** [Absolute Timestamp](#page-43-1) **2-34** [Option Template](#page-44-0) **2-35** [Traffic Volume](#page-44-1) **2-35** [Field ID Comparison](#page-44-2) **2-35**

#### **[AVC Configuration Examples and Troubleshooting Tips](#page-46-0) 3-1**

#### **[Troubleshooting Tips and Debug Commands for IOS Platform](#page-48-0) 4-41**

ן

[Troubleshooting Tips](#page-48-1) **4-41** [Debug and Show Commands](#page-49-0) **4-42**

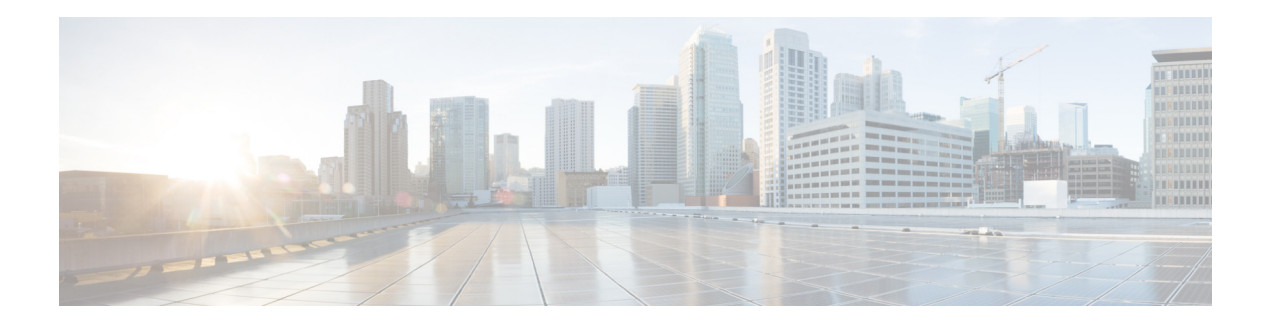

# <span id="page-4-0"></span>**Preface**

**First Published: March 29, 2013 Revised: March 26, 2015**

This preface describes who should read the *Cisco Application Visibility and Control Field Definition Guide*, how it is organized, and its document conventions. It contains the following sections:

- **•** [Objective, page i](#page-4-1)
- **•** [Document Revision History, page ii](#page-5-0)
- **•** [Audience, page ii](#page-5-1)
- **•** [Organization, page iii](#page-6-0)
- **•** [Related Documentations, page iii](#page-6-1)
- **•** [Obtaining Documentation and Submitting a Service Request, page iii](#page-6-2)

# <span id="page-4-1"></span>**Objective**

 $\mathbf I$ 

The Cisco Application Visibility and Control (AVC) solution is available in the Cisco ISR G2 and the Cisco ASR 1000 Series Aggregation Services Routers. It uses stateful Deep Packet Inspection (DPI) called Cisco Next Generation Network-Based Application Recognition (NBAR2) to identify, analyze, and optimize application traffic. The information gathered in NBAR2 along with performance metrics are exported through standard flow records format, such as NetFlow Version 9 and Internet Protocol Flow Information Export (IPFIX), which can be processed by Cisco Prime or third-party reporting tools.

The objective of this guide is to provide an overview of and describe the metrics and Flexible NetFlow (FNF) IDs exported by Cisco ISR G2 and the Cisco ASR 1000 Series Aggregation Services Routers.

This document covers AVC exports for MMA which is a normalization of exported data for Cisco IOS and IOS XE releases.

# <span id="page-5-2"></span><span id="page-5-0"></span>**Document Revision History**

[Table 1](#page-5-2) records technical changes to this document. The table shows the Cisco IOS software release number and document revision number for the change, the date of the change, and a brief summary of the change.

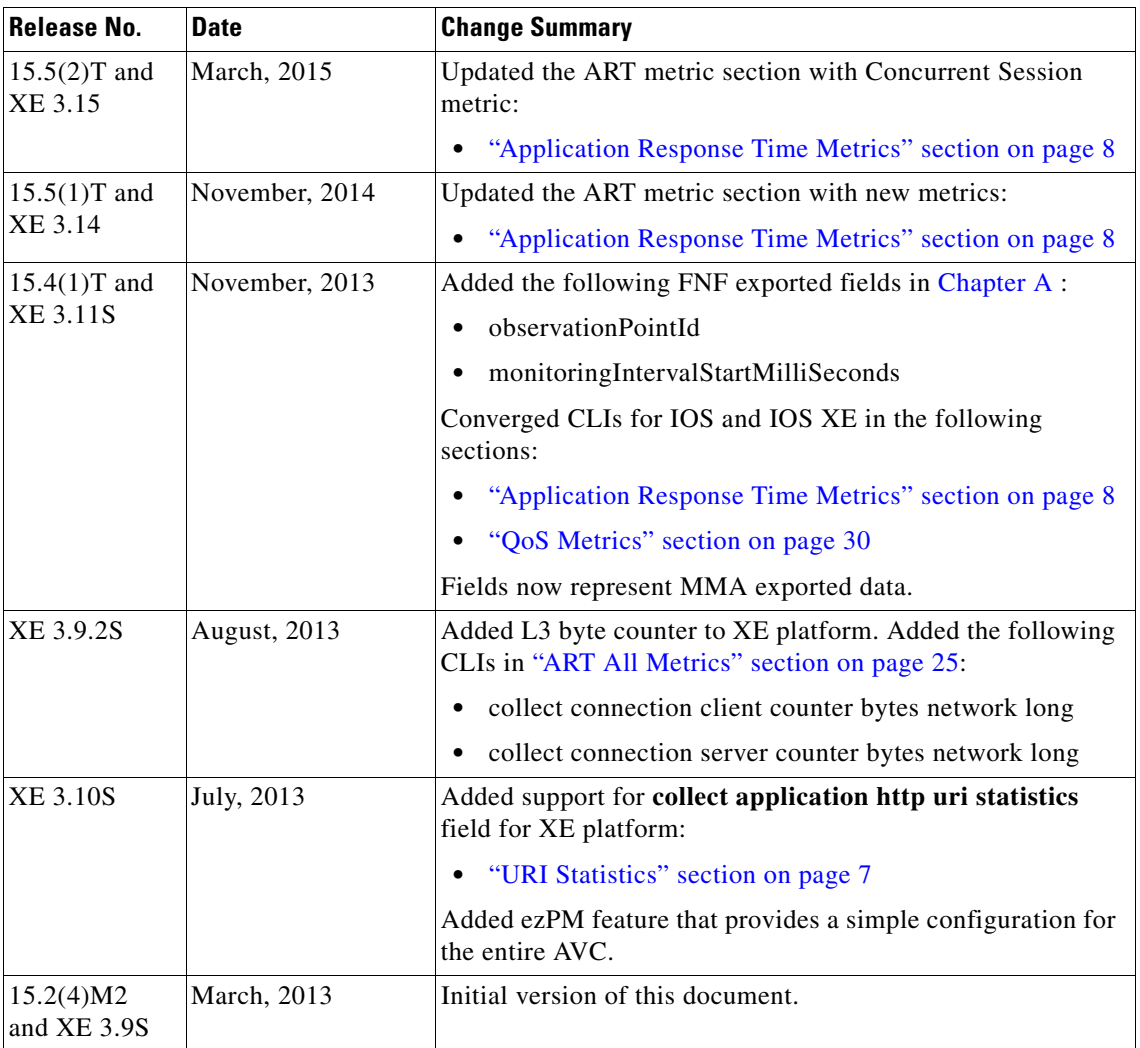

#### *Table 1 Document Revision History*

# <span id="page-5-1"></span>**Audience**

This guide is intended for developers who need to develop reporting tools utilizing the flow records exported by the Cisco AVC solution. It is assumed that the reader is technically knowledgeable and familiar with Cisco routers and Cisco IOS software and features.

 $\mathbf I$ 

# <span id="page-6-0"></span>**Organization**

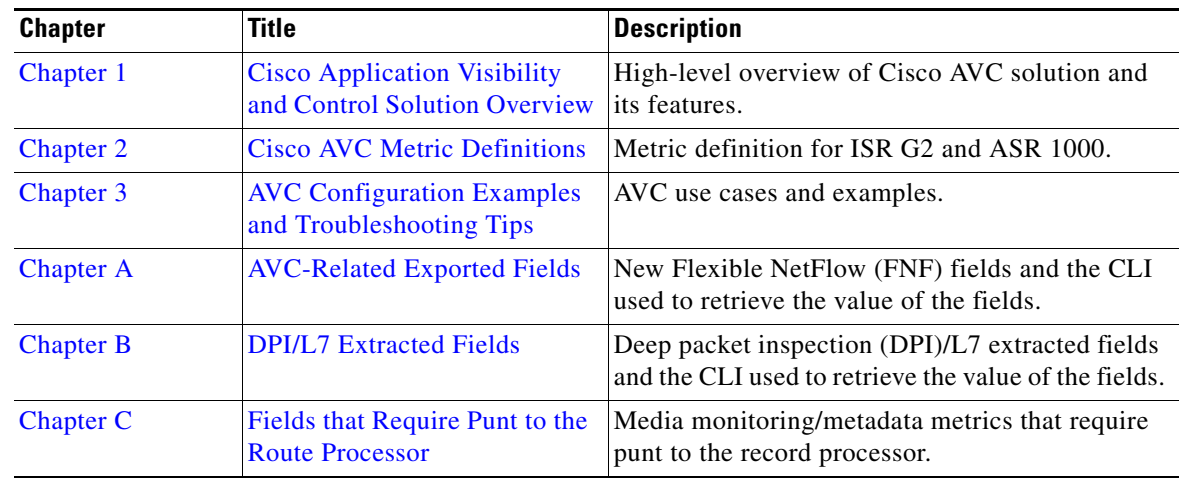

This guide includes the following chapters:

# <span id="page-6-1"></span>**Related Documentations**

 $\mathbf I$ 

- **•** *[Cisco Application Visibility and Control User Guide](http://www.cisco.com/c/en/us/td/docs/ios/solutions_docs/avc/guide/avc-user-guide.html)*
- **•** *[Application Visibility and Control Configuration Guide](http://www.cisco.com/en/US/docs/ios-xml/ios/avc/configuration/xe-3s/avc-xe-3s-book.html)*
- **•** *[Cisco IOS Flexible NetFlow Command Reference](http://www.cisco.com/en/US/docs/ios/fnetflow/command/reference/fnf_book.html)*
- **•** *[Cisco IOS NetFlow Configuration Guide](http://www.cisco.com/en/US/docs/ios/netflow/configuration/guide/12_4t/nf_12_4t_book.pdf)*

# <span id="page-6-2"></span>**Obtaining Documentation and Submitting a Service Request**

For information on obtaining documentation, submitting a service request, and gathering additional information, see the monthly *What's New in Cisco Product Documentation*, which also lists all new and revised Cisco technical documentation:

<http://www.cisco.com/en/US/docs/general/whatsnew/whatsnew.html>

Subscribe to the *What's New in Cisco Product Documentation* as an RSS feed and set content to be delivered directly to your desktop using a reader application. The RSS feeds are a free service. Cisco currently supports RSS Version 2.0.

#### **Cisco Application Visibility and Control Field Definition Guide for Third-Party Customers**

 $\overline{\phantom{a}}$ 

 $\mathsf I$ 

 $\blacksquare$ 

H

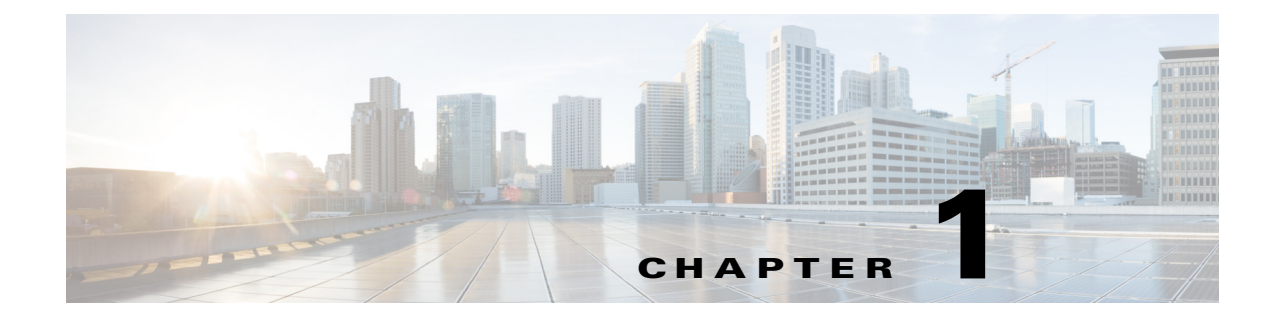

# <span id="page-8-3"></span><span id="page-8-2"></span><span id="page-8-0"></span>**Cisco Application Visibility and Control Solution Overview**

**First Published: March 29, 2013 Revised: March 26, 2015**

# <span id="page-8-1"></span>**Overview of the Cisco AVC**

 $\mathbf I$ 

The Application Visibility and Control (AVC) solution is Cisco's strategic program to add application-level intelligence to a variety of network devices, beginning with branch and WAN aggregation routers and wireless LAN controllers. AVC recognizes and classifies more than 1,000 applications, and uses this classification to perform per-application monitoring of traditional NetFlow statistics, of transactional Application Response Time metrics, and of Medianet metrics such as latency and jitter. The per-application metrics are exported via Flexible NetFlow version 9 and IPFIX for analysis, reporting, and visualization by partner network management systems. Control policies, such as Quality of Service (QoS) and Cisco Performance-based Routing (PfR), can be tuned and enhanced by matching the individual applications or categories that AVC recognizes. All of this is accomplished without the need to deploy and manage separate hardware or software probes in each network location; it is integrated directly into the Cisco devices.

For more information about AVC and its architecture, see the information available in the Application Visibility and Control Developer Center at <http://developer.cisco.com/web/avc/overview>

For more information about AVC on the Cisco IOS-XE platform, see the *[Application Visibility and](http://www.cisco.com/en/US/partner/docs/ios-xml/ios/avc/configuration/xe-3s/asr1000/cfg-avc-xe.html)  [Control Configuration Guide](http://www.cisco.com/en/US/partner/docs/ios-xml/ios/avc/configuration/xe-3s/asr1000/cfg-avc-xe.html)* and the *[Cisco Application Visibility and Control User Guide.](http://www.cisco.com/c/en/us/td/docs/ios/solutions_docs/avc/guide/avc-user-guide.html)*

 **Overview of the Cisco AVC**

**The Second Service** 

 $\mathsf I$ 

П

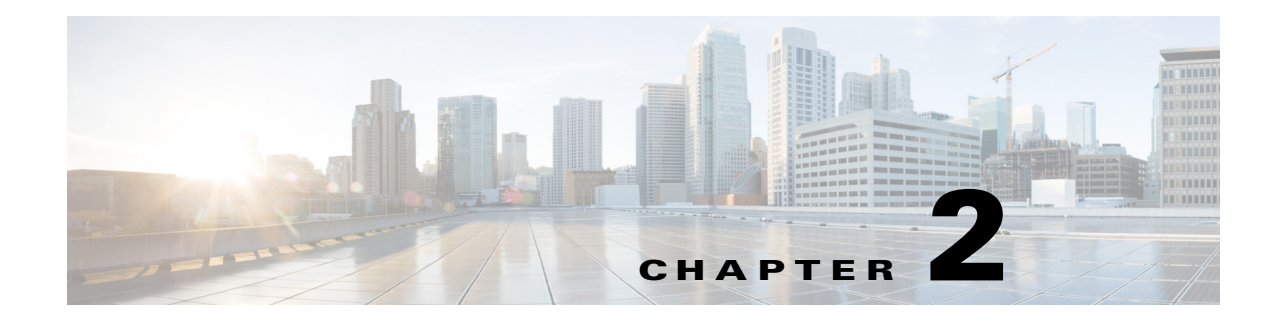

# <span id="page-10-3"></span><span id="page-10-2"></span><span id="page-10-0"></span>**Cisco AVC Metric Definitions**

**First Published: March 29, 2013 Revised: March 26, 2015**

This chapter contains the following sections:

- **•** [NBAR2 Metrics, page 2-1](#page-10-1)
- **•** [Application Response Time Metrics, page 2-8](#page-17-1)
- **•** [Cisco WAAS Interoperation Metrics, page 2-25](#page-34-2)
- **•** [QoS Metrics, page 2-30](#page-39-1)
- [Media Performance Metrics, page 2-33](#page-42-0)
- **•** [Option Template, page 2-35](#page-44-0)

## <span id="page-10-1"></span>**NBAR2 Metrics**

 $\mathbf I$ 

Next Generation Network-Based Application Recognition (NBAR2) metrics are the metrics and application information with the latest protocol pack that comes with the number of applications supported.

Field IDs represent the fields in a record. The format of the record consists of the order of the fields, which is communicated to the NetFlow template.

**Field Name Field ID (IOS) Field ID (IOS XE)** [NBAR2 Application ID](#page-11-0) 95 95 [HTTP Host](#page-14-1) 45003 45003 [URI Statistics](#page-16-0) (Hit Count) | 42125 Extracted Fields  $\vert$  –  $\vert$  45003

<span id="page-10-4"></span>[Table 2-1](#page-10-4) lists the NBAR2 metric summary.

For information about HTTP proxy, see the ["HTTP Proxy" section on page 2-8](#page-17-0). For information about the Cisco IOS-XE-specific extracted fields, see the *[Cisco Application Visibility and Control User Guide](http://www.cisco.com/c/en/us/td/docs/ios/solutions_docs/avc/guide/avc-user-guide.html)*.

| Table 2-1 | <b>NBAR2 Metrics Summary</b> |  |
|-----------|------------------------------|--|
|-----------|------------------------------|--|

Ι

## <span id="page-11-0"></span>**NBAR2 Application ID**

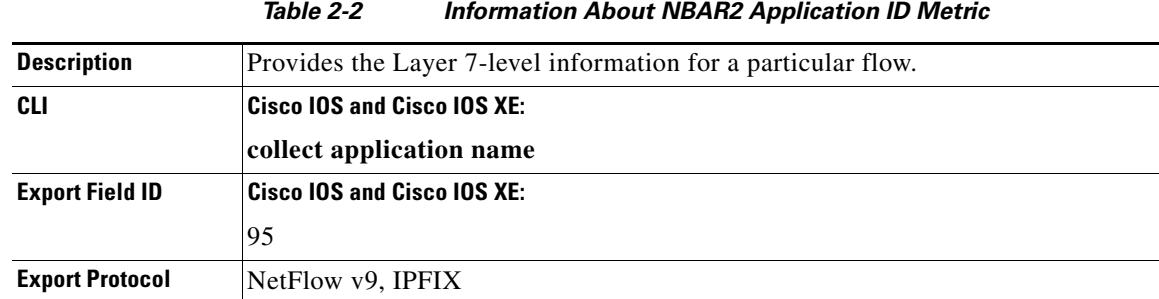

The following table lists information about the NBAR2 application ID metric.

| Figure 2-1 illustrates the Flexible NetFlow Application ID format. |  |  |
|--------------------------------------------------------------------|--|--|
|                                                                    |  |  |

<span id="page-11-1"></span>*Figure 2-1 Flexible NetFlow Application ID Format*

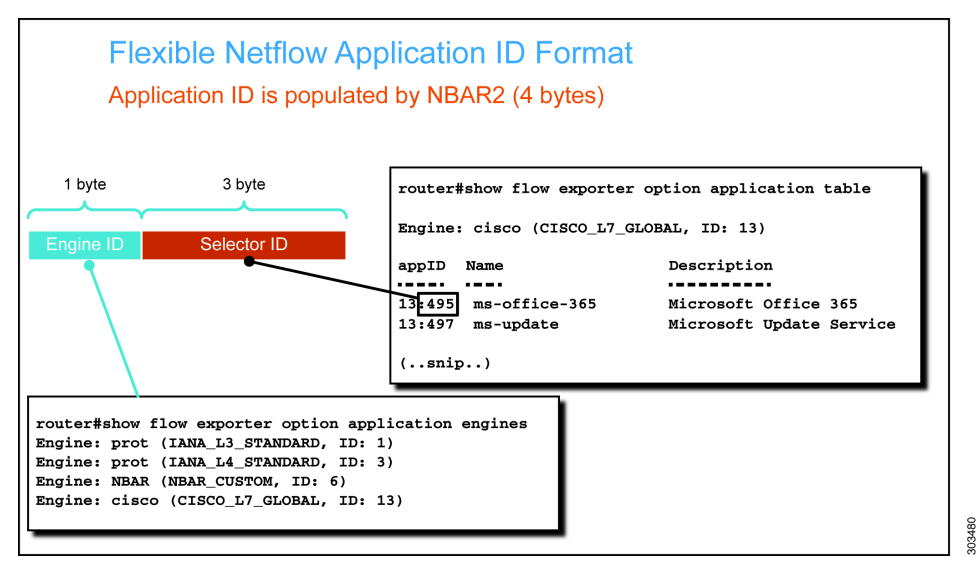

An ID exported by AVC explains which application a particular flow belongs to. [Figure 2-1](#page-11-1) shows that the Application ID is divided into two parts:

- Engine ID— A unique identifier for the engine that determined the Selector ID. The Classification Engine ID defines the context for the Selector ID. The Engine ID is the first eight bits that provide information about the engine that classifies the flow. IANA-L4, CANA-L3, and so on, are some of the engines that can be classified using an engine ID. Note that the Engine ID does not represent the NBAR2 mechanism used to classify the application. For more information about the engine IDs, see the information available here: <http://tools.ietf.org/html/rfc6759>
- Selector ID—The remaining 24 bits that provide information about the application. 495(MS office) is one of the applications that can be classified using the classification ID.

The **collect application name** command exports only the application ID, which is a number that may not be understood by a collector. To export a mapping table between an application ID to application name and description, use the **option application-table** command in flow exporter configuration.

 $\overline{\phantom{a}}$ 

#### **Example:**

flow exporter my-exporter option application-table

The following example shows the output of the **show flow exporter option application table** command: avc-2901a#**show flow exporter option application table**

Engine: prot (IANA\_L3\_STANDARD, ID: 1)

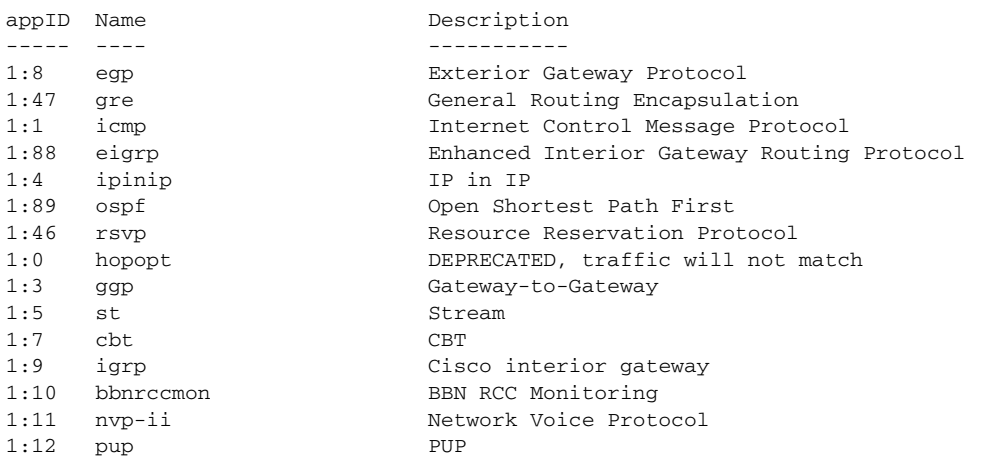

Engine: NBAR (NBAR\_CUSTOM, ID: 6)

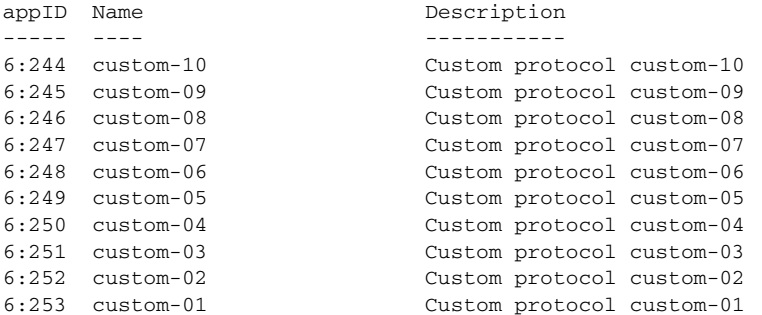

Engine: cisco (CISCO\_L7\_GLOBAL, ID: 13)

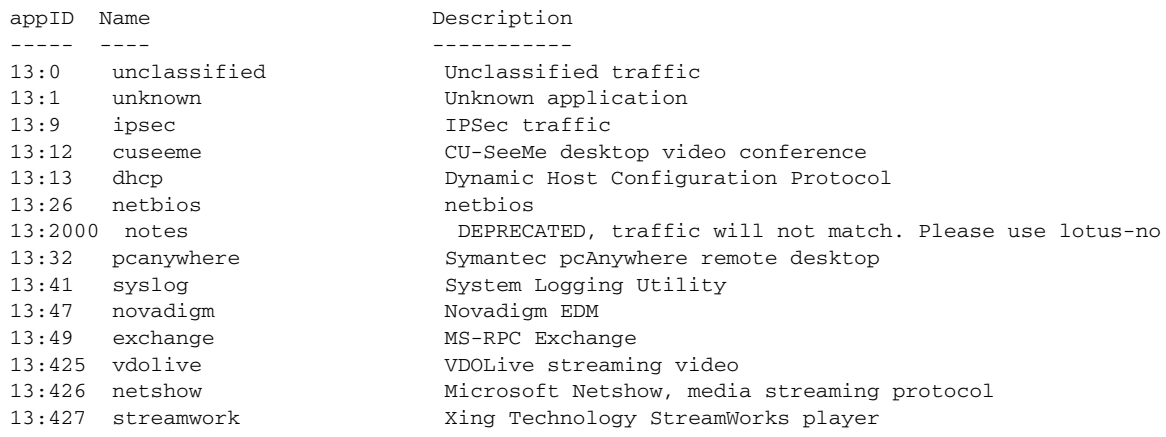

ן

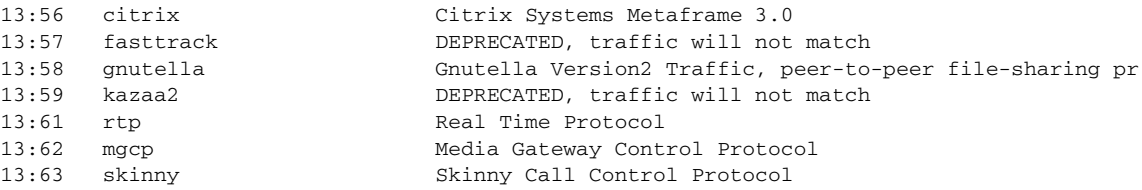

The following example shows an application-table option. Note that the format of the record is the same for all the export formats, but the Field IDs differ based on the export format protocol. Use **show flow exporter <exporter\_name> templates** command to see the format output.

```
Exporter Format: IPFIX (Version 10)
 Template ID : 259
  Record Size : 83
  Template layout
  -----------------------------------------------------------------------------
  | Field | ID | Ent.ID | Offset | Size |
 -----------------------------------------------------------------------------
 | APPLICATION ID | 95 | | 0 | 4 |
| application name | 96 | | 4 | 24 |
 | application name<br>| application description | 96 | | 94 | 28 | 55 |<br>| 94 | | 28 | 55 |
    -----------------------------------------------------------------------------
```
For more information about various attributes of a particular application, use the **option application-attributes** command in configuration mode.

```
Exporter Format: IPFIX (Version 10)
 Template ID : 260
  Record Size : 130
  Template layout
```
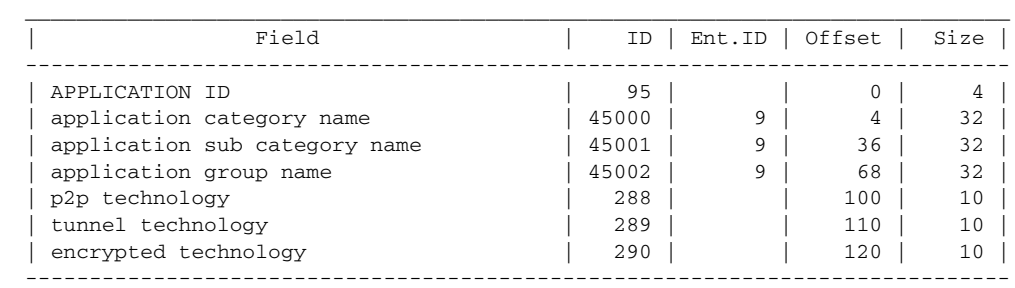

The output of the **option** command in the periodic export of NBAR are sent to the collector for each protocol. The following are the different types of application attributes:

- **•** Category—Provides the first-level categorization for each application.
- **•** Sub-Category—Provides the second-level categorization for each application.
- **•** Application-Group—Identifies the group application that belongs to the same networking application.
- P2P Technology—Specifies whether an application is based on peer-to-peer technology.
- Tunnel Technology—Specifies whether an application tunnels the traffic of other protocols.
- **•** Encrypted—Specifies whether an application is an encrypted networking protocol.

The following example shows how the data looks in an export format:

#259: APPLICATION\_NAME:13:1 CATEGORY:other APP\_SUB\_CATEGORY:other APP\_GROUP:other P2P\_TECHNOLOGY:unassigned TUNNEL:unassigned ENCRYPTED:unassigned

#259: APPLICATION\_NAME:3:21 CATEGORY:file-sharing APP\_SUB\_CATEGORY:client-server APP\_GROUP:ftp-group P2P\_TECHNOLOGY:no TUNNEL:no ENCRYPTED:no

 #259: APPLICATION\_NAME:3:80 CATEGORY:browsing APP\_SUB\_CATEGORY:other APP\_GROUP:other P2P\_TECHNOLOGY:no TUNNEL:no ENCRYPTED:no

 #259: APPLICATION\_NAME:1:8 CATEGORY:net-admin APP\_SUB\_CATEGORY:routing-protocol APP\_GROUP:other P2P\_TECHNOLOGY:no TUNNEL:no ENCRYPTED:no

 #259: APPLICATION\_NAME:1:47 CATEGORY:layer3-over-ip APP\_SUB\_CATEGORY:other APP\_GROUP:other P2P\_TECHNOLOGY:unassigned TUNNEL:unassigned ENCRYPTED:unassigned

 #259: APPLICATION\_NAME:1:1 CATEGORY:net-admin APP\_SUB\_CATEGORY:network-management APP\_GROUP:other P2P\_TECHNOLOGY:no TUNNEL:no ENCRYPTED:no

 #259: APPLICATION\_NAME:1:88 CATEGORY:net-admin APP\_SUB\_CATEGORY:routing-protocol APP\_GROUP:other P2P\_TECHNOLOGY:no TUNNEL:no ENCRYPTED:no

#259: APPLICATION\_NAME:1:4 CATEGORY:layer3-over-ip APP\_SUB\_CATEGORY:other APP\_GROUP:other P2P\_TECHNOLOGY:no TUNNEL:yes ENCRYPTED:no

 #259: APPLICATION\_NAME:13:9 CATEGORY:internet-privacy APP\_SUB\_CATEGORY:tunneling-protocols APP\_GROUP:ipsec-group P2P\_TECHNOLOGY:no TUNNEL:yes ENCRYPTED:yes

#259: APPLICATION\_NAME:1:89 CATEGORY:net-admin APP\_SUB\_CATEGORY:routing-protocol APP\_GROUP:other P2P\_TECHNOLOGY:no TUNNEL:no ENCRYPTED:no

#### <span id="page-14-0"></span>**NBAR2 HTTP Fields**

AVC supports the following NBAR2-related fields in Cisco IOS Release 15.2(4)M2, Cisco IOS XE Release 3.9S, and later releases:

- **•** [HTTP Host, page 2-5](#page-14-1)
- [URI Statistics, page 2-7](#page-16-0)

#### <span id="page-14-1"></span>**HTTP Host**

[Table 2-3](#page-14-2) lists information about HTTP host metric:

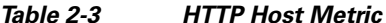

<span id="page-14-2"></span>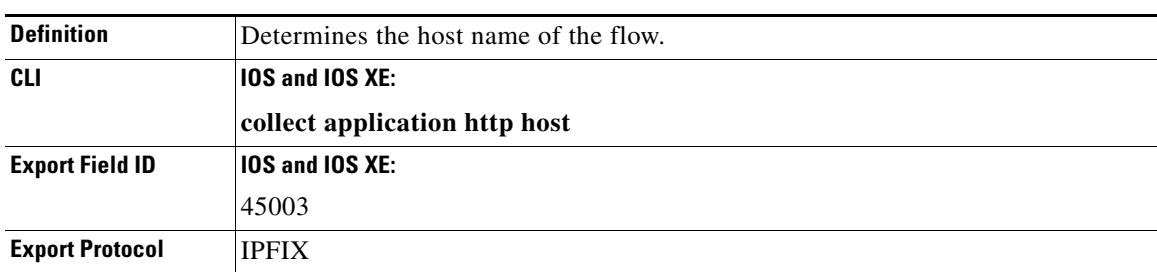

One hostname is exported per flow record.

[Figure 2-2](#page-15-0) shows the Flexible NetFlow Subapplication ID format.

I

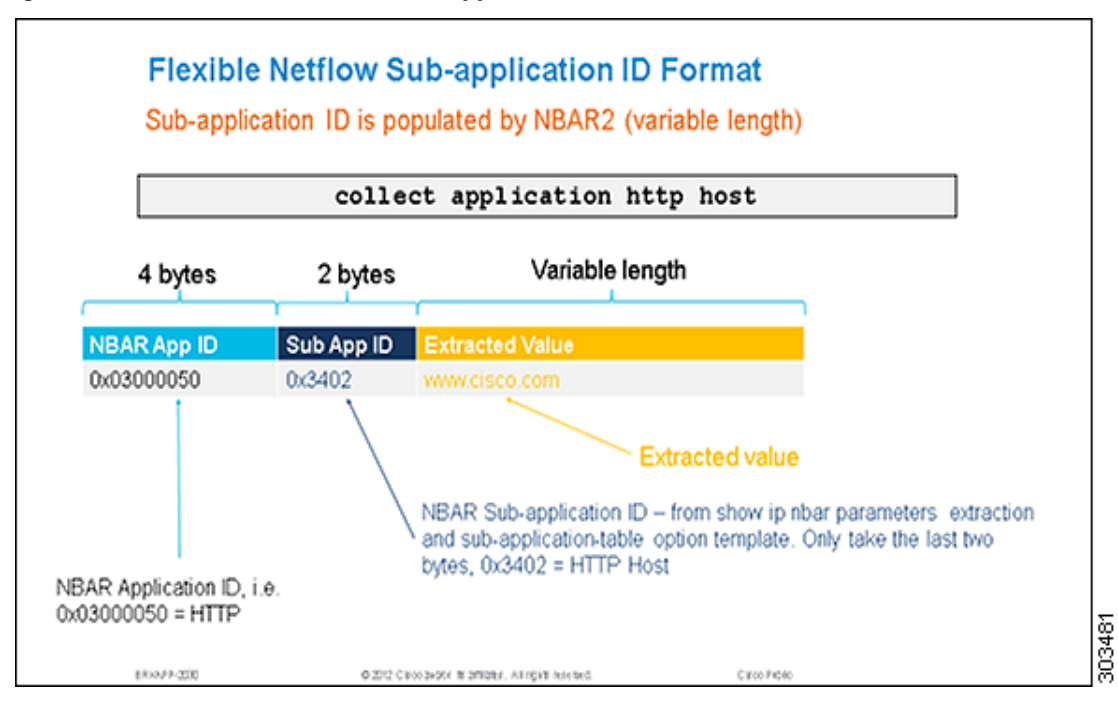

<span id="page-15-0"></span>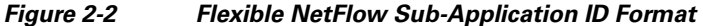

The following example shows how the information is exported for HTTP host metric.

URL: http://www.cisco.com/go/avc

The host in this example is *www.cisco.com*.

The following is a list of the various characteristics of the HTTP Host metric:

**•** The collector identifies the extracted field name and type based on the Application ID and Subapplication ID that are embedded in it. For an HTTP Host, the Application ID is generally 0x03000050. The first byte specifies the Engine ID and the following three bytes are for the Selector ID. The Subapplication ID for the host is 0x3402. The value is the host string, as shown in the following example:

Application ID: 0x03000050

Engine ID: IANA-L4

Selector ID: decimal 80 for HTTP

Sub-application ID: 0x3402

Value: www.cisco.com

- The host is collected only when it is configured. It is an independent field and is not related to URI field.
- **•** In IOS platform, P is exported as hostname if HTTP proxy is used.
- **•** If the flow is terminated during the export interval, both the URI and hostname fields will be exported.
- In IOS platform, the maximum length of a hostname is 512 characters long. If a hostname exceeds 512 characters, it will be truncated to 512 bytes and the trailing characters will be dropped. In IOS XE, all extracted fields are variable length fields with a limit of 2KB.
- **•** Multiple transactions are not supported for a host extraction on IOS.

• If the HTTP host is configured for a non-HTTP flow, this field will be exported with no value or zero value size. Microsoft exchange and Telnet are two examples for non-HTTP flows.

#### <span id="page-16-1"></span><span id="page-16-0"></span>**URI Statistics**

[Table 2-4](#page-16-2) lists information about URI statistics.

<span id="page-16-2"></span>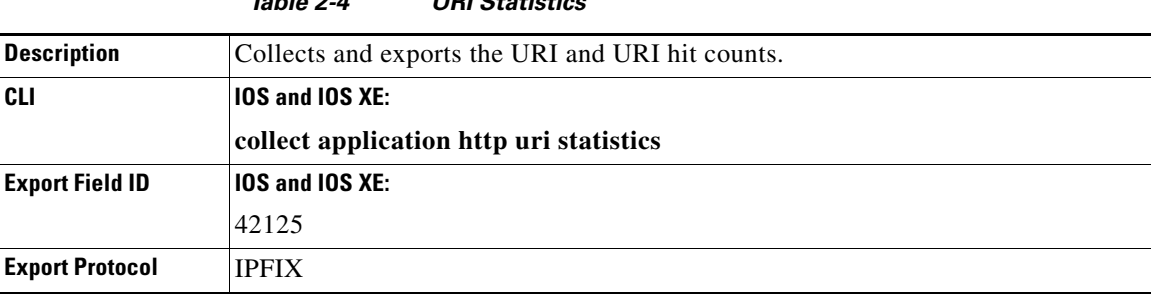

On XE platform, the URI hits can be configured when the keys used are "match connection id" or "match connection transaction-id". Therefore only one URI is reported with hits=1.

URI and URI hit count are collected and exported using the following format:

**uri <delimiter> count <delimiter> uri <delimiter> count <delimiter>**...

*Table 2-4 URI Statistics* 

NULL (\0) is the delimiter. Count is a 2-byte value and is encoded as an integer, while URI is encoded as a string.

I

**Note** The collected and exported URI is limited to the first '/'. For example, if the URL is http://www.cisco.com/router/isr/g2, the URI collected is '/router'.

A pattern is used to export the list of URIs and the corresponding hit counts. For example, if we have the following flows during the 5-minute window (src-ip 1.1.1.1, dest-ip 2.2.2.2. des-port80, protocol TCP):

- **•** www.yahoo.com/music (5 flows)
- **•** www.yahoo.com/video (3 flows)
- **•** www.yahoo.com/data (10 flows)

The result will be exported as: 1.1.1.1, 2.2.2.2, 80, TCP, www.yahoo.com, /music:5/video:3/data:10.

The following are the various characteristics of a URI metric and a URI statistic metric:

- If the **collect app http host** command is configured in the flow record, the hostname www.yahoo.com will be exported.
- The delimiter is NULL (\0) URI, and the count is always represented in binary format using fixed length or 2 bytes. The delimiters colon (:) and double colon (::) are used here for demonstration purposes.
- **•** The collector parses the URI through the basis of delimiters.
- **•** A FNF export field (42125) is used to export the list of URIs and the corresponding hit counts. The Encoding will be done as follows:

{URI\0countURI\0count}

Ι

NULL terminated string, followed by 2-byte hit count and so on. For example: [music\05video\03data\010].

- **•** Multiple transactions are not supported for host extraction. If there are multiple transactions in the same TCP connection, NBAR will provide host information from only the first transaction.
- If the flow is terminated in this export interval, both the URI and hostname fields will be exported.
- **•** The maximum length of one URI instance is 512 characters long. If a URI name exceeds 512 characters, it will be truncated to 512 bytes and trailing characters will be dropped and will not be exported.
- **•** The URI hit count is a 2-byte variable. The maximum URI hit count is 65,535.
- **•** If the HTTP URI statistic is configured for non-HTTP flows, this field will be exported as NULL.
- If there are multiple transactions in the same TCP connection, NBAR will provide URI information from only the first transaction. Multi-transaction scenario is not supported for URI extraction.
- **•** AVC on IOS supports tunneled protocol.
- **•** AVC on IOS provides hit count for NULL URIs.
- **•** All the parameters appearing after "?" in the URI will be stripped off and not exported. For example, if the URI is "path?h:test", the URI that is exported will be "path" only; "h:test" will be stripped off.
- **•** If the URI is index.html, it will be exported as a separate URI and will not be aggregated with firstlevel " " URI hit count.

#### <span id="page-17-0"></span>**HTTP Proxy**

In case of HTTP Proxy, the hostname will be a part of the URI. For example, if the browser URL is 'http://www.cisco.com/go/avc', and if there is *no* HTTP proxy, the output will be:

Hostname: www.cisco.com

URI: 'go' [first-level URI]

If HTTP proxy is present, the NBAR output will be:

Host Name: www.cisco.com

URI: http://www.cisco.com/go [Hostname is part of the URI, and the URI is at first-level only. In this case, it is 'go']

If HTTP proxy is not present, there will be one host name per 4-tuple flow. The hostname will be exported. For example, the hostname will be 'www.cisco.com' and URI will be 'go'.

## <span id="page-17-2"></span><span id="page-17-1"></span>**Application Response Time Metrics**

Application Response Time (ART) metrics are metrics extracted or calculated by the ART engine. These metrics are available only for TCP flows. ART client/server bytes and packets are for Layer 3 and Layer 4 measurements.

[Figure 2-3](#page-18-0) illustrates the TCP performance in the context of different types of delay and response time.

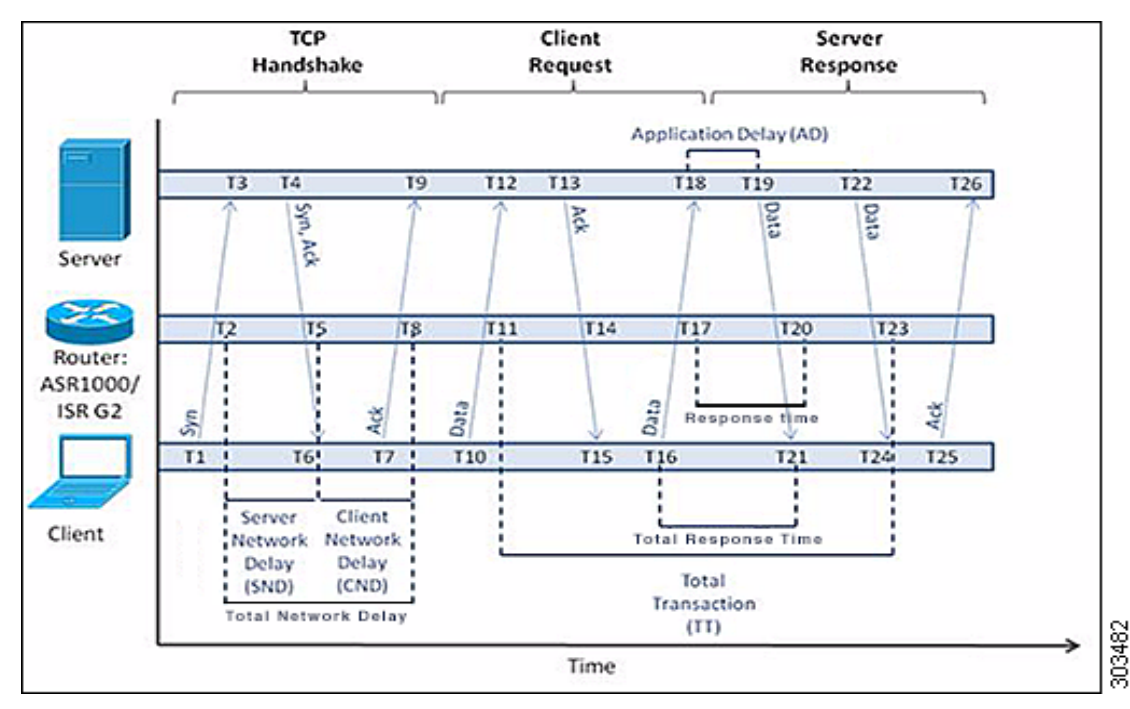

#### <span id="page-18-0"></span>*Figure 2-3 CP Diagram for Application Response Time Metrics*

Some of the metrics are available only after certain protocol stages:

- **•** Network time-related metrics are exported only after the TCP three-way handshake.
- **•** Transaction time is measured and exported upon receiving either a new request from a client (which indicates the end of a current transaction) or the first FIN packet.
- Response time is measured and exported only after receiving the first response from the server.

In addition, the collector might occasionally observe zero values for TCP performance metric's active flows. Possible reasons are:

- **•** The value of the metrics is zero according to the derived metrics calculation formula.
- Some delay metric could be less than 1 millisecond, which is the smallest granularity supported in TCP performance.

From the exported TCP Performance metrics, more metrics can be derived at the collector side.

#### **Example:**

I

Average Application Delay (AD) = Connection Delay Application Sum/ Connection Counter Server Responses

<span id="page-19-0"></span>**The Second Second** 

 $\mathsf I$ 

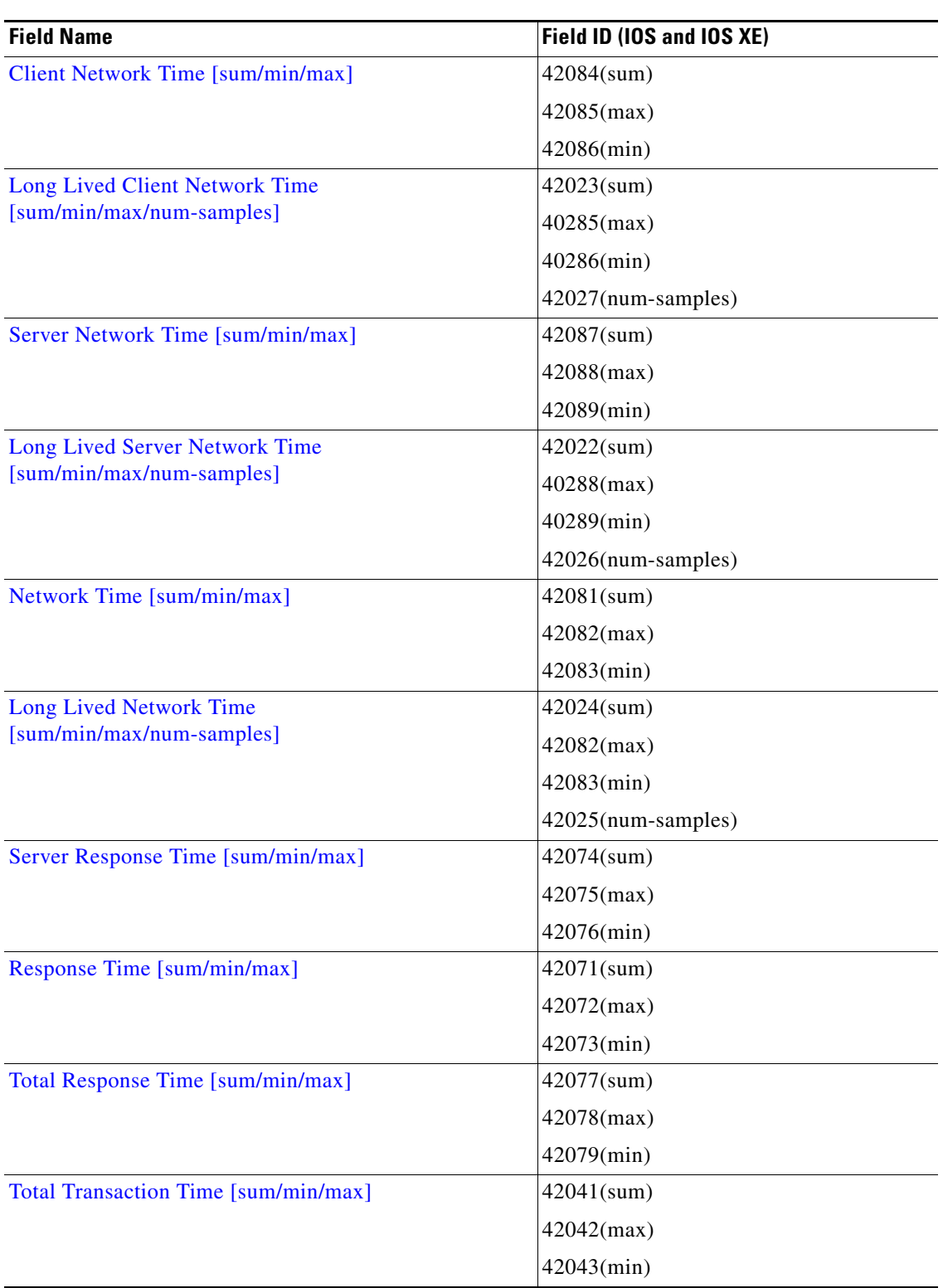

[Table 2-5](#page-19-0) lists the ART metrics summary.

#### *Table 2-5 ART Metrics Summary*

٦

 $\overline{\phantom{a}}$ 

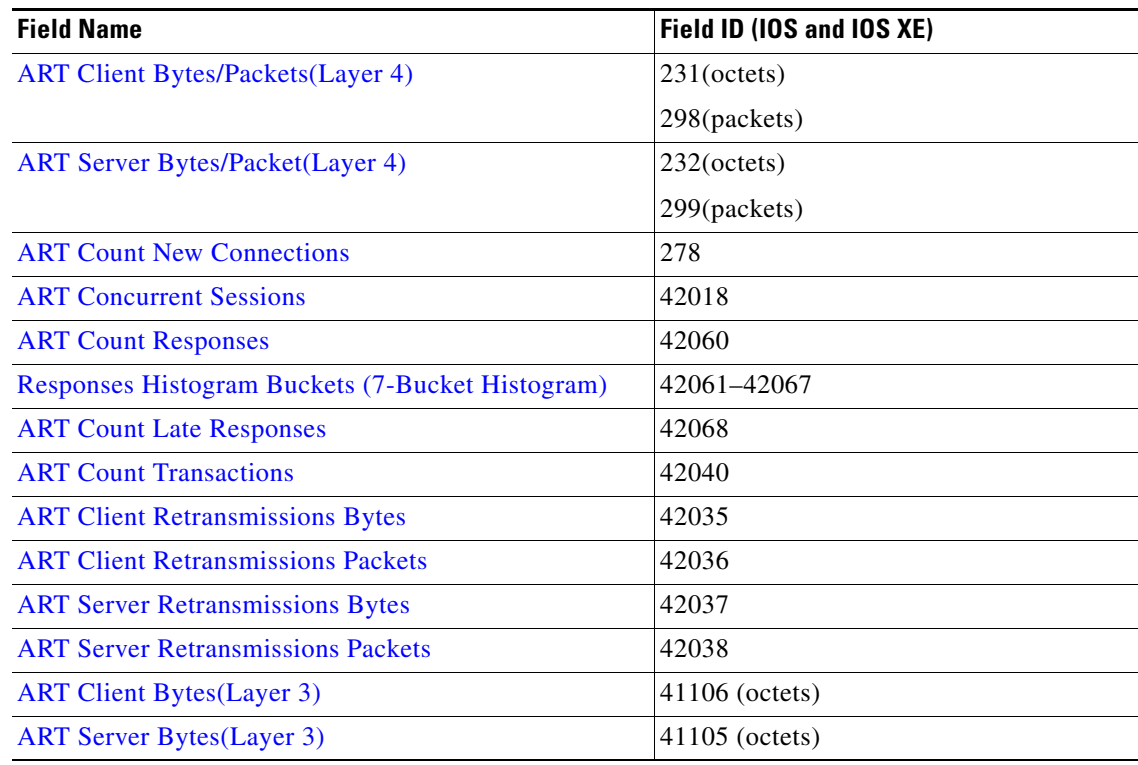

#### *Table 2-5 ART Metrics Summary (continued)*

#### *Figure 2-4 Segment Diagram for Application Response Time Metrics*

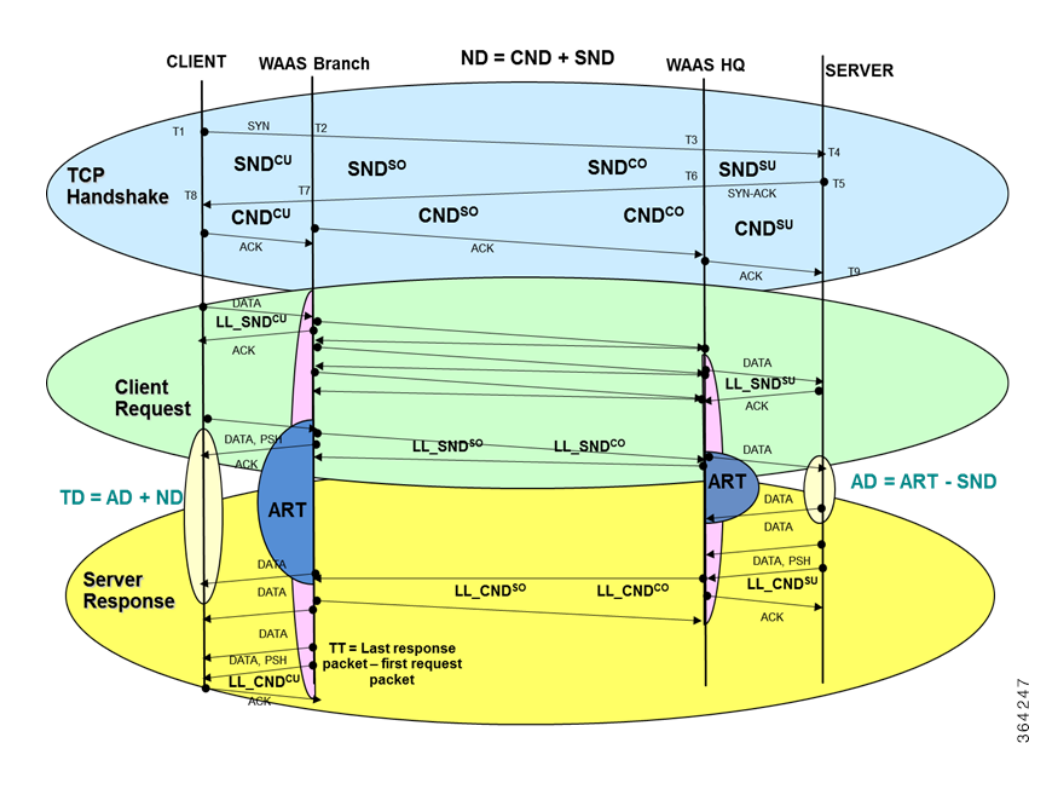

ן

## <span id="page-21-0"></span>**Client Network Time [sum/min/max]**

<span id="page-21-3"></span>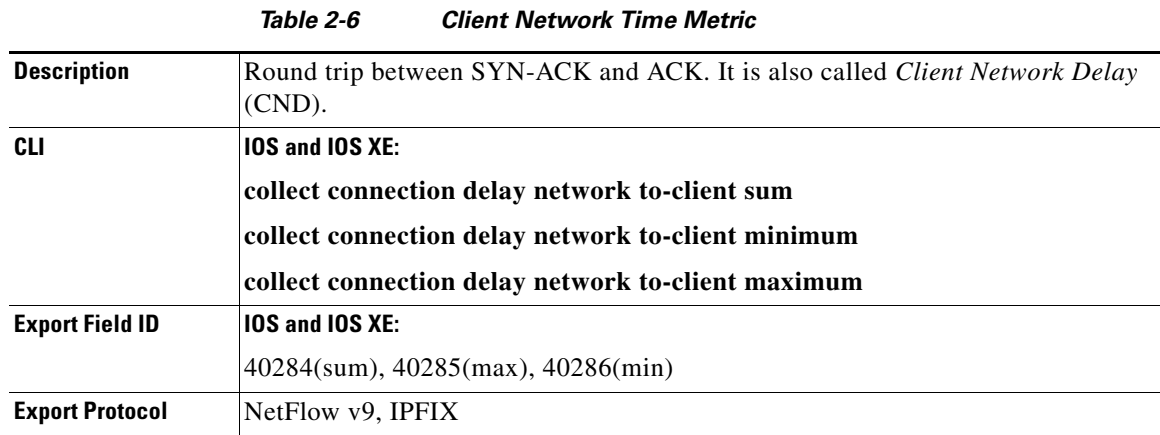

[Table 2-6](#page-21-3) lists information about the Client Network Time metric.

In [Figure 2-3,](#page-18-0) CND is calculated from T5 and T8. Therefore,  $CND = T8 - T5$ .

[Table 2-7](#page-21-2) lists information about the Client Network Time metric with WAAS.

<span id="page-21-2"></span>

|                   | iadie z-7<br>Chent Network Time Wiethc With WAAS                                                                                            |
|-------------------|----------------------------------------------------------------------------------------------------|
| <b>CU Segment</b> | $\mathcal{L}$ CND <sup>CU</sup> is the difference between SYN-ACK from server and ACK of the client.                                        |
| <b>SO Segment</b> | $\vert$ CND <sup>SO</sup> is the difference between SYN-ACK from server and ACK of the branch<br>WAAS device observed at the branch router. |
| <b>CO Segment</b> | $\text{CND}^{\text{CO}}$ is the difference between SYN-ACK from server and ACK of the branch<br>WAAS device observed at the HQ router.      |
| <b>SU Segment</b> | $\vert$ CND <sup>SU</sup> is the difference between SYN-ACK from server and ACK of the branch<br>WAAS device observed at the HQ router.     |

*Table 2-7 Client Network Time Metric with WAAS*

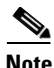

**Note** In case of WAAS, CND<sup>CU</sup> can be used to calculate the CND. This will include CND + WAAS delay on both headend and branch. WAAS Delays on branch can be obtained by subtracting CND<sup>SO</sup> from CND<sup>CU</sup>. WAAS delay on HQ is CND<sup>CO</sup> - CND<sup>SU</sup>

## <span id="page-21-1"></span>**Long Lived Client Network Time [sum/min/max/num-samples]**

If you configure mum-sample for network delay, then Long Lived network delays are exported instead of regular Client Network Time.

[Table 2-8](#page-22-1) lists information about the Long Lived Client Network Time metric.

<span id="page-22-1"></span>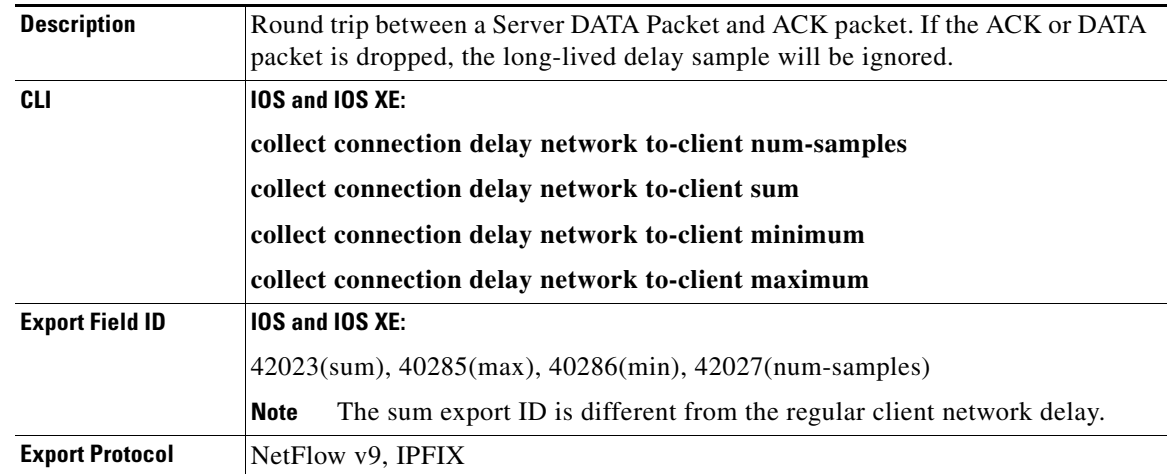

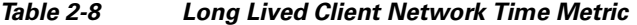

[Table 2-9](#page-22-2) lists information about the Long Lived Client Network Time metric with WAAS.

<span id="page-22-2"></span>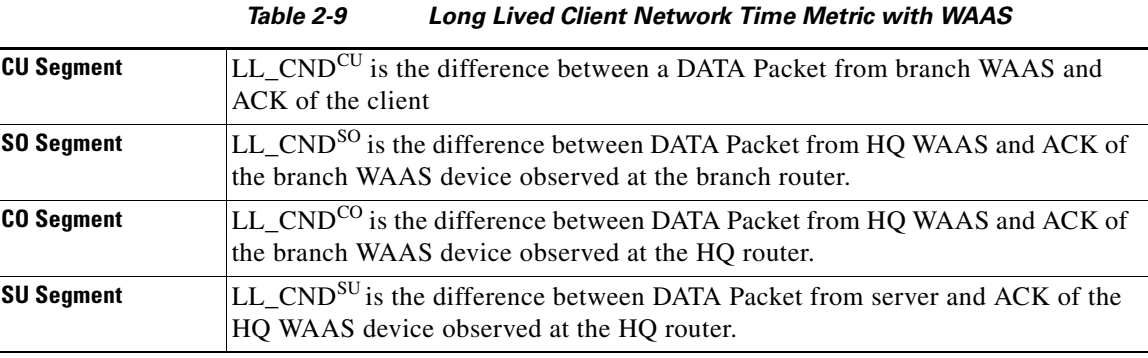

P,

 $\Gamma$ 

**Note** In case of WAAS, LL\_CND will be the CND of the segment. For example, in Segment CO or SO, the CND is between the two WAAS devices. While on Segment SU, the CND is between the WAAS device and the server. To obtain total LL\_CND, sum the  $LL\_CND^{CU} + (LL\_CND^{CO})$  or  $LL\_CND^{SO}$  + LL CND<sup>SU</sup>.

## <span id="page-22-0"></span>**Server Network Time [sum/min/max]**

[Table 2-10](#page-23-1) lists information about the Server Network Time metric.

ן

<span id="page-23-1"></span>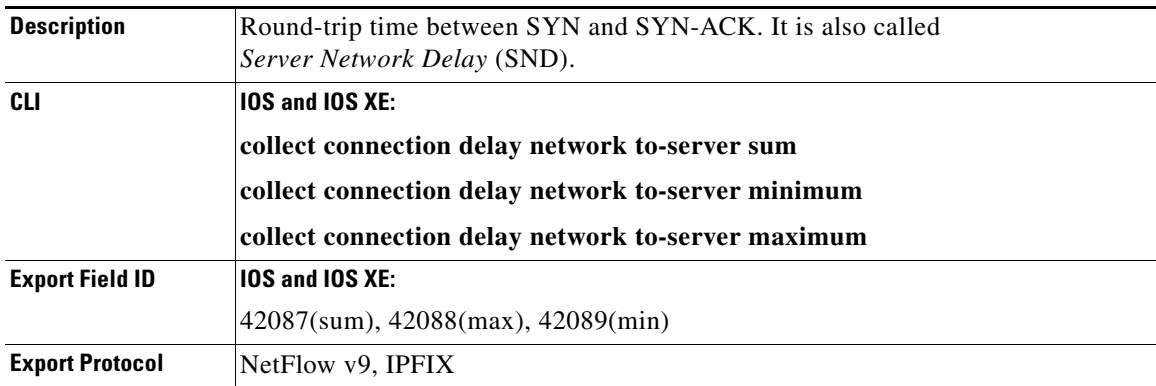

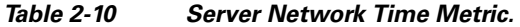

In [Figure 2-3,](#page-18-0) SND is calculated from T2 to T5. Therefore, SND =  $T5 - T2$ .

[Table 2-11](#page-23-2) lists information about the Server Network Time Metric with WAAS.

<span id="page-23-2"></span>

|                   | 1801e Z-TT<br>Server Ivetwork Time Wethe With WAAS                                                                                                |
|-------------------|----------------------------------------------------------------------------------------------------|
| <b>CU Segment</b> | $SND^{CU}$ is the difference between SYN from client and SYN-ACK of the server<br>with WAAS branch and HQ network delay added observed at branch. |
| <b>SO Segment</b> | SND <sup>SO</sup> is the difference between SYN from client and SYN-ACK of the server<br>with WAAS HQ network delay added observed at branch.     |
| <b>CO Segment</b> | SND <sup>CO</sup> is the difference between SYN from client and SYN-ACK of the server<br>with WAAS HQ network delay added observed at HQ.         |
| <b>SU Segment</b> | SND <sup>SU</sup> is the difference between SYN from client and SYN-ACK of the server<br>observed at HQ.                                          |

*Table 2-11 Server Network Time Metric with WAAS*

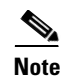

**Note** Same as CND, SND can be used to obtain WAAS delays on both branch and headend. Subtracting SND<sup>CU</sup> from SND<sup>SO</sup> gives you the branch WAAS delay. Same applies for HQ WAAS.

## <span id="page-23-0"></span>**Long Lived Server Network Time [sum/min/max/num-samples]**

If you configure mum-sample for network delay, then Long Lived network server delays are exported instead of the regular Server Network Time.

[Table 2-12](#page-24-1) lists information about the Long Lived Server Network Time metric.

<span id="page-24-1"></span>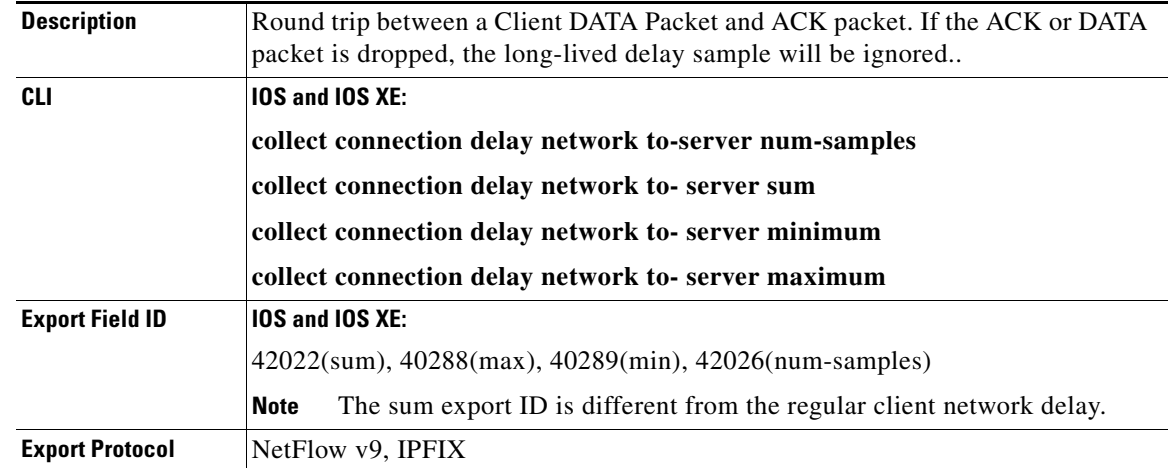

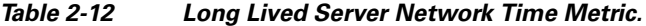

[Table 2-13](#page-24-2) lists information about the Server Network Time Metric with WAAS.

<span id="page-24-2"></span>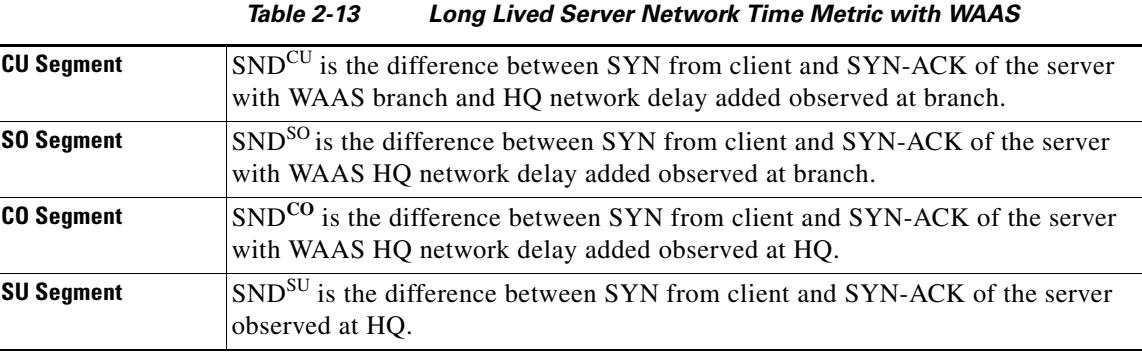

 $\overline{\phantom{a}}$ 

**Note** In case of WAAS, to obtain total LL\_SND, sum the LL\_SND<sup>CU</sup> +(LL\_SND<sup>CO</sup> or LL\_SND<sup>SO</sup>)+ LL\_SND<sup>SU</sup>.

## <span id="page-24-0"></span>**Network Time [sum/min/max]**

[Table 2-14](#page-24-3) lists the information about the Network Time metric.

<span id="page-24-3"></span>

|                    | <i>1able 2-14</i><br><b>Network Time Wetric</b>                                                                                    |
|--------------------|----------------------------------------------------------------------------------------------------|
| <b>Description</b> | Network Time is known as the round-trip time that is the summation of CND and<br>SND. It is also called <i>Network Delay</i> (ND). |
| CLI                | <b>IOS and IOS XE:</b>                                                                                                    |
|                    | collect connection delay network client-to-server sum                                                                              |
|                    | collect connection delay network client-to-server minimum                                                                          |
|                    | collect connection delay network client-to-server maximum                                                                          |

*Table 2-14 Network Time Metric* 

ן

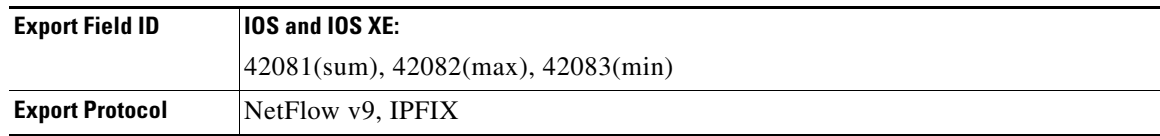

In [Figure 2-3,](#page-18-0) Network Delay is calculated from T2 to T8 (RT = T8 - T2). To get the value of ND, ND  $=$  SND + CND.

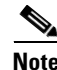

**Note** In case of WAAS, ND will depend on the value of SND and CND for the segment. ND = SND + CND.

## <span id="page-25-0"></span>**Long Lived Network Time [sum/min/max/num-samples]**

[Table 2-14](#page-24-3) lists the information about the Long Lived Network Time metric.

**Description** Network Time is known as the round-trip time that is the summation of LL\_CND and LL\_SND. It is also called *Long Lived Network Delay* (LL\_ND). **CLI**  $\qquad$  **IOS** and **IOS** XE: **collect connection delay network client-to-server num-samples collect connection delay network client-to-server sum collect connection delay network client-to-server minimum collect connection delay network client-to-server maximum Export Field ID** | **IOS and IOS XE:** 42024(sum), 42082(max), 42083(min), 42025(num\_samples) **Export Protocol** NetFlow v9, IPFIX

#### *Table 2-15 Long Lived Network Time Metric*

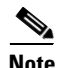

**Note** In case of WAAS, the ND will depend on the value of LL\_SND and LL\_CND for the segment.

LL\_ND = LL\_SND + LL\_CND

#### <span id="page-25-1"></span>**Server Response Time [sum/min/max]**

[Table 2-16](#page-26-0) lists information about the Server Response Time metric.

 $\overline{\phantom{a}}$ 

<span id="page-26-0"></span>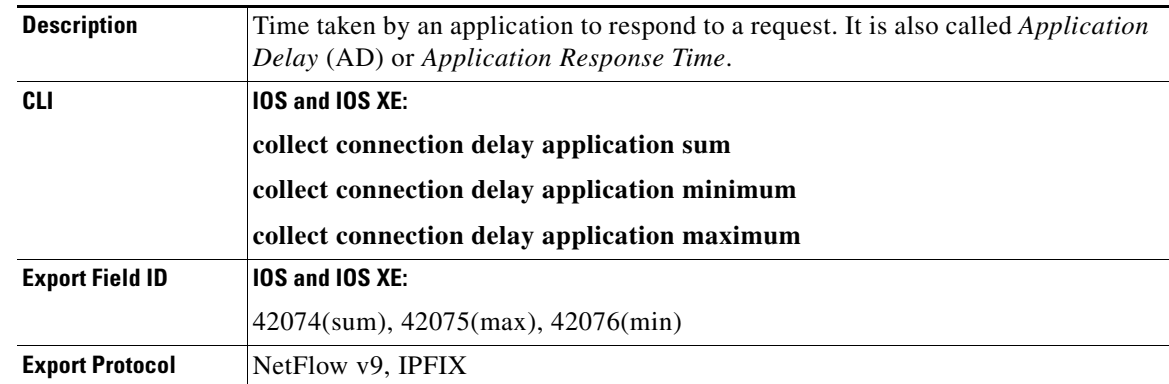

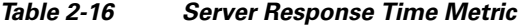

AD is calculated using the following formula:

Without WAAS:

 $AD = RT - SND$ 

If LL\_SND is configured, AD = RT – LL\_SND

No valid LL\_SND sample: IF RT <= LL\_SND, AD = 0

With WAAS, see [Table 2-17](#page-26-1)

<span id="page-26-1"></span>

|                   | lable 2-17 Server Response Time Metric With WAAS                                                                 |
|-------------------|----------------------------------------------------------------------------------------------------|
| <b>CU Segment</b> | If $RT^{CU} > SND^{CU}$ , $AD^{CU} = RT^{CU} - SND^{CU}$                                                         |
|                   | If LL_SND is configured:                                                                                         |
|                   | If $RT^{CU}$ < SND <sup>CU</sup> , $AD^{CU}$ = RT <sup>CU</sup> – (LL SND <sup>CU</sup> + LL SND <sup>SO</sup> ) |
|                   | WAAS Local response:                                                                                             |
|                   | If RT <sup>CU</sup> < (LL SND <sup>CU</sup> + LL SND <sup>SO</sup> ), $AD^{CU} = RT$ <sup>CU</sup>               |
| <b>SO Segment</b> | Invalid                                                                                                    |
| <b>CO Segment</b> | Invalid                                                                                                    |
| <b>SU Segment</b> | If $RT^{SU} > SND^{SU}$ , $AD^{SU} = RT^{SU} - SND^{SU}$                                                         |
|                   | If LL_SND is configured:                                                                                         |
|                   | If $RT^{SU}$ < SND <sup>SU</sup> , $AD^{SU}$ = RT <sup>SU</sup> – (LL SND <sup>SU</sup> + LL SND <sup>CO</sup> ) |
|                   | WAAS Local response:                                                                                             |
|                   | If RT $^{SU}$ < (LL SND <sup>SU</sup> + LL SND <sup>CO</sup> ), $AD^{SU} = RT$ SU                                |

*Table 2-17 Server Response Time Metric with WAAS* 

1

## <span id="page-27-0"></span>**Response Time [sum/min/max]**

<span id="page-27-2"></span>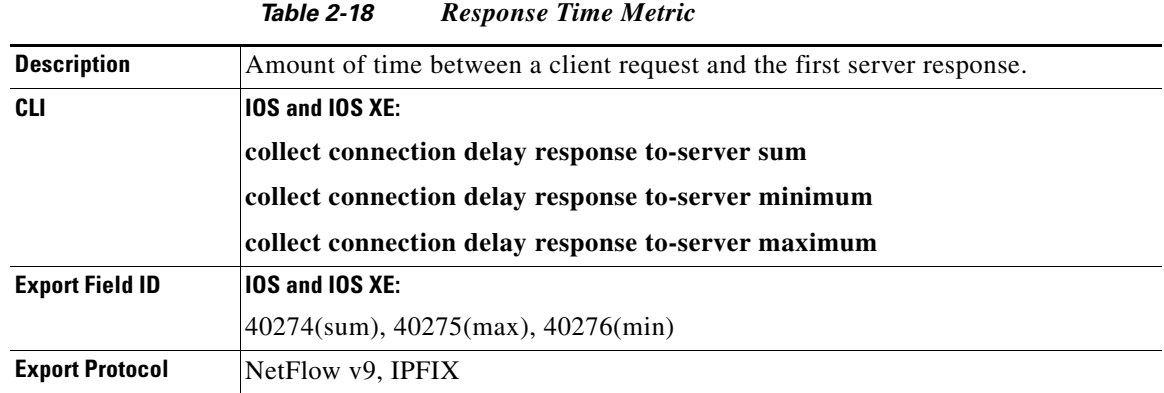

[Table 2-18](#page-27-2) lists information about the Response Time metric.

A client request can contain multiple packets. In this case, use the last client packet received. In case of WAAS, RT will be valid only for segment CU and SU.

## <span id="page-27-1"></span>**Total Response Time [sum/min/max]**

[Table 2-19](#page-27-3) lists information about the Total Response Time metric.

<span id="page-27-3"></span>

| <b>Description</b>     | Total time taken from the moment a client sends a request until the first response<br>packet from the server is delivered to the client. It is also known as <i>Total Delay</i><br>$(TD)$ . |
|------------------------|----------------------------------------------------------------------------------------------------|
| CLI                    | <b>10S and IOS XE:</b>                                                                                                    |
|                        | collect connection delay response client-to-server sum                                                                                                    |
|                        | collect connection delay response client-to-server minimum                                                                                                    |
|                        | collect connection delay response client-to-server maximum                                                                                                    |
| <b>Export Field ID</b> | <b>10S and IOS XE:</b>                                                                                                    |
|                        | $42077$ (sum), $42078$ (max), $42079$ (min)                                                                                                    |
| <b>Export Protocol</b> | NetFlow v9, IPFIX                                                                                                    |

*Table 2-19 Total Response Time Metric* 

In [Figure 2-3,](#page-18-0)  $TD = RT + CND$ . On XE and IOS, use the following formulae:

- min\_totalDelay = min(RT+CND)
- **•** max\_totalDelay = max(RT+CND)
- **•** sum\_totalDelay = sum(RT+CND)

In case of WAAS, TD will be valid only for segment CU and SU.

## <span id="page-28-0"></span>**Total Transaction Time [sum/min/max]**

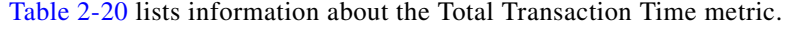

<span id="page-28-3"></span>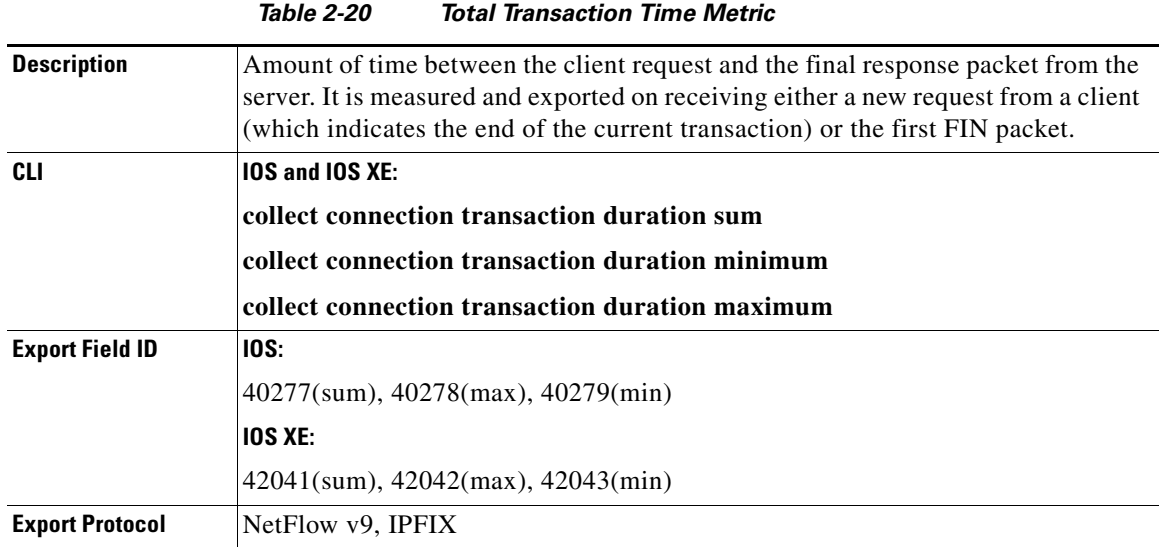

In case of WAAS, TT will be valid only for segment CU and SU.

# <span id="page-28-1"></span>**ART Client Bytes/Packets(Layer 4)**

[Table 2-21](#page-28-4) lists information about the ART Client Bytes/Packets metric.

<span id="page-28-4"></span>

| <b>Description</b>     | Byte and packet count for all the client packets. |  |
|------------------------|---------------------------------------------------|--|
| CLI                    | <b>IOS and IOS XE:</b>                            |  |
|                        | collect connection client counter bytes long      |  |
|                        | collect connection client counter packets long    |  |
| <b>Export Field ID</b> | <b>IOS and IOS XE:</b>                            |  |
|                        | $231$ (octet), $298$ (packets)                    |  |
| <b>Export Protocol</b> | NetFlow v9, IPFIX                                 |  |

*Table 2-21 ART Client Bytes/Packets Metric* 

L4 bytes and packets from client to server. Alternate commands for the same metric are **collect connection client counter bytes transport long** and **collect connection client counter packets transport long**.

In case of WAAS, each segment will reflect the client bytes/packets on the segment.

## <span id="page-28-2"></span>**ART Server Bytes/Packet(Layer 4)**

 $\Gamma$ 

[Table 2-22](#page-29-2) lists information about the ART Server Bytes/Packets metrics.

ן

<span id="page-29-2"></span>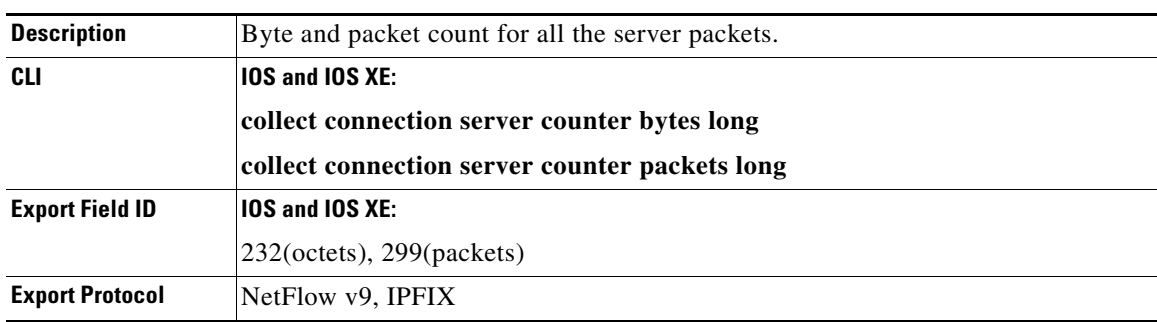

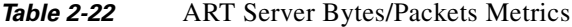

L4 bytes and packets from server to client. Alternate commands for the same metrics are **collect connection server counter bytes transport long** and **collect connection server counter packets transport long**.

In case of WAAS, each segment will reflect the client bytes/packets on the segment.

## <span id="page-29-0"></span>**ART Client Bytes(Layer 3)**

[Table 2-22](#page-29-2) lists information about the ART Client Bytes/Packets metric.

|                        | IUNIU L LU<br>And Onche Dytes Eaver & Metho                 |  |
|------------------------|-------------------------------------------------------------|--|
| <b>Description</b>     | Byte and packet count for all the client packets (Layer 3). |  |
| CLI                    | <b>10S and IOS XE:</b>                                      |  |
|                        | collect connection client counter bytes network long        |  |
|                        | collect connection server counter bytes network long        |  |
| <b>Export Field ID</b> | <b>10S and IOS XE:</b>                                      |  |
|                        | $41106$ (octets)                                            |  |
| <b>Export Protocol</b> | NetFlow v9, IPFIX                                           |  |

*Table 2-23 ART Client Bytes Layer 3 Metric* 

## <span id="page-29-1"></span>**ART Server Bytes(Layer 3)**

[Table 2-24](#page-29-3) lists information about the ART Client Bytes/Packets metric.

<span id="page-29-3"></span>

| <b>Description</b>     | Byte and packet count for all the server packets (Layer 3). |  |
|------------------------|-------------------------------------------------------------|--|
| CLI                    | <b>IOS and IOS XE:</b>                                      |  |
|                        | collect connection client counter bytes network long        |  |
|                        | collect connection server counter bytes network long        |  |
| <b>Export Field ID</b> | $\vert$ IOS and IOS XE:                                     |  |
|                        | $ 41105$ (octets)                                           |  |
| <b>Export Protocol</b> | NetFlow v9, IPFIX                                           |  |

*Table 2-24 ART Server Bytes Layer 3 Metric* 

## <span id="page-30-0"></span>**ART Count New Connections**

[Table 2-25](#page-30-3) lists information about the ART Count New Connections metric.

<span id="page-30-3"></span>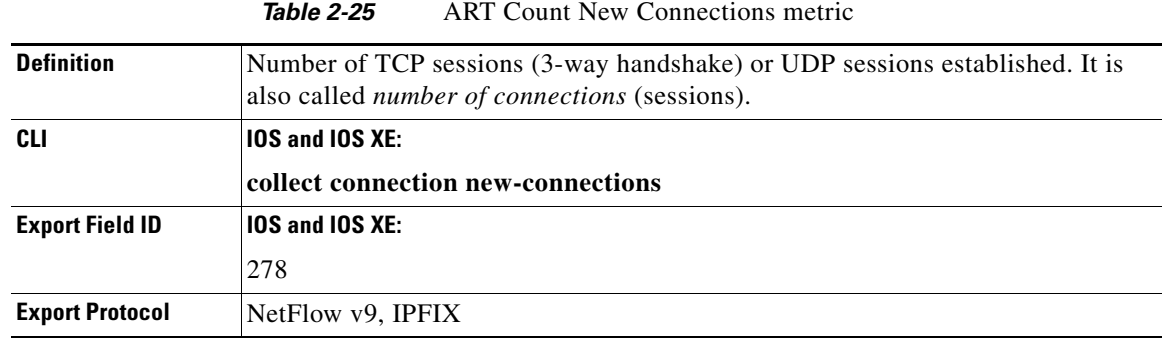

## <span id="page-30-1"></span>**ART Concurrent Sessions**

[Table 2-26](#page-30-5) lists information about the ART Concurrent Sessions.

<span id="page-30-5"></span>

| <b>Description</b>     | Number of active concurrent connections at the start of an export interval. |  |
|------------------------|-----------------------------------------------------------------------------|--|
| <b>CLI</b>             | 10S:                                                                        |  |
|                        | collect connection concurrent-connections                                   |  |
| <b>Export Field ID</b> | 10S:                                                                        |  |
|                        | 42018                                                                       |  |
| <b>Export Protocol</b> | NetFlow v9, IPFIX                                                           |  |

*Table 2-26* ART Concurrent Sessions

Concurrent session metrics is supported only in async/optimized mode. It is not supported in per-packet mode.

## <span id="page-30-2"></span>**ART Count Responses**

 $\Gamma$ 

[Table 2-27](#page-30-4) lists information about the ART Count Responses metric.

<span id="page-30-4"></span>

| Number of Req-Rsp pair received within the monitoring interval. |  |
|-----------------------------------------------------------------|--|
| $\vert$ IOS and IOS XE:                                         |  |
| collect connection server counter responses                     |  |
| <b>IOS and IOS XE:</b>                                          |  |
| 42060                                                           |  |
| NetFlow v9, IPFIX                                               |  |
|                                                                 |  |

*Table 2-27* ART Count Responses Metric

ן

In case of WAAS, Count response will be valid only for segment CU and SU and set zero for the CO, SO segments.

#### <span id="page-31-0"></span>**Responses Histogram Buckets (7-Bucket Histogram)**

[Table 2-28](#page-31-2) lists information about the Responses Histogram Buckets (7-bucket histogram) metric.

<span id="page-31-2"></span>

| <b>Description</b>     | Number of responses received during the 7-bucket histogram response time. |  |
|------------------------|---------------------------------------------------------------------------|--|
| CLI                    | <b>10S and IOS XE:</b>                                                    |  |
|                        | collect connection delay response to-server histogram                     |  |
| <b>Export Field ID</b> | <b>IOS and IOS XE:</b>                                                    |  |
|                        | 42061–42067                                                               |  |
| <b>Export Protocol</b> | NetFlow v9, IPFIX                                                         |  |

**Table 2-28** Responses Histogram Buckets Metric

The following is the list of threshold values (response time) for the 7-buckets histogram:

- **•** Bucket 1— Less than 2 milliseconds
- **•** Bucket 2— Between 2 to 5 milliseconds
- **•** Bucket 3— Between 5 to 10 milliseconds
- Bucket 4— Between 10 to 50 milliseconds
- Bucket 5— Between 50 to 100 milliseconds
- **•** Bucket 6— Between 100 to 500 milliseconds
- **•** Bucket 7— Between 500 to 1000 milliseconds

#### <span id="page-31-1"></span>**ART Count Late Responses**

[Table 2-29](#page-31-3) lists information about the ART Count Late Responses metric.

<span id="page-31-3"></span>

|                        | iavit 2-29<br>ANT COUTTLE LATE NESPOISES IVIELITE                                                                                                    |
|------------------------|----------------------------------------------------------------------------------------------------|
| <b>Description</b>     | Number of responses received after the maximum response time. It is also called<br><i>Number of Late Responses</i> (timeouts). The current threshold of timeout is 1 |
|                        | second.                                                                                                    |
| CLI                    | <b>IOS and IOS XE:</b>                                                                                                    |
|                        | collect connection delay response to-server histogram late                                                                                                    |
| <b>Export Field ID</b> |                                                                                                    |
|                        | <b>IOS and IOS XE:</b>                                                                                                    |
|                        | 42068                                                                                                    |

*Table 2-29* ART Count Late Responses Metric

In case of WAAS, Count response will be valid only for segment CU and SU and set zero for the CO, SO segments. See [Figure 2-5](#page-35-1) for a definition of the WAAS segments and information on how to incorporate these into AVC flow exports.

## <span id="page-32-0"></span>**ART Count Transactions**

[Table 2-30](#page-32-3) lists information about the ART Count Transactions metric.

<span id="page-32-3"></span>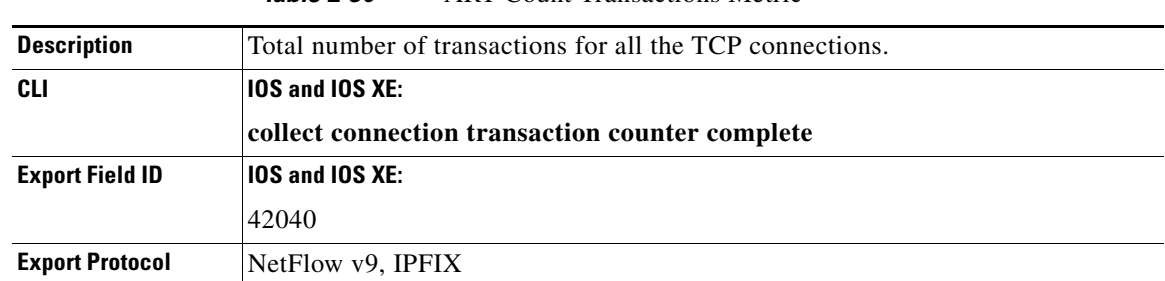

*Table 2-30* ART Count Transactions Metric

A new transaction is counted under one of the following conditions:

- Receiving a data packet from a client request while the previous packet state is server response.
- **•** Receiving a client FIN packet while the previous packet state is server response.
- **•** Receiving a server FIN packet while the previous packet state is server response.

In case of WAAS, the Count response will be valid only for segment CU and SU and set to zero for the CO, SO segments.

#### <span id="page-32-1"></span>**ART Client Retransmissions Bytes**

[Table 2-31](#page-32-4) lists information about the ART Client Retransmissions Bytes metric.

<span id="page-32-4"></span>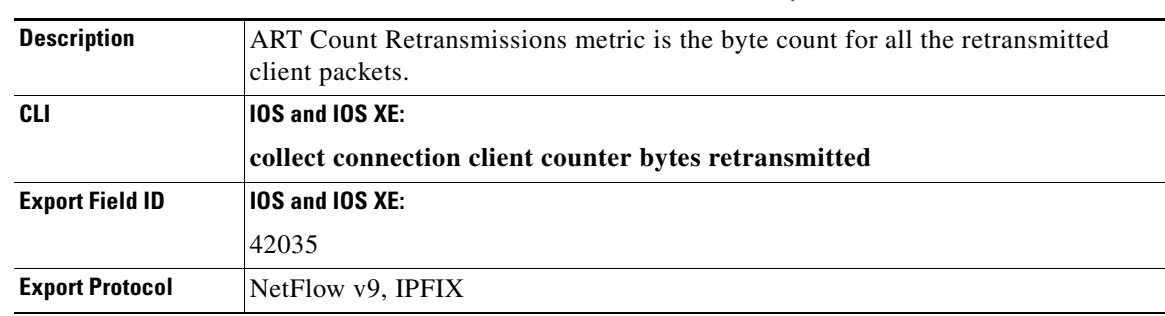

#### *Table 2-31* ART Client Retransmissions Bytes Metric

### <span id="page-32-2"></span>**ART Client Retransmissions Packets**

 $\Gamma$ 

[Table 2-32](#page-33-2) lists information about the ART Client Retransmissions Packets metric.

ן

<span id="page-33-2"></span>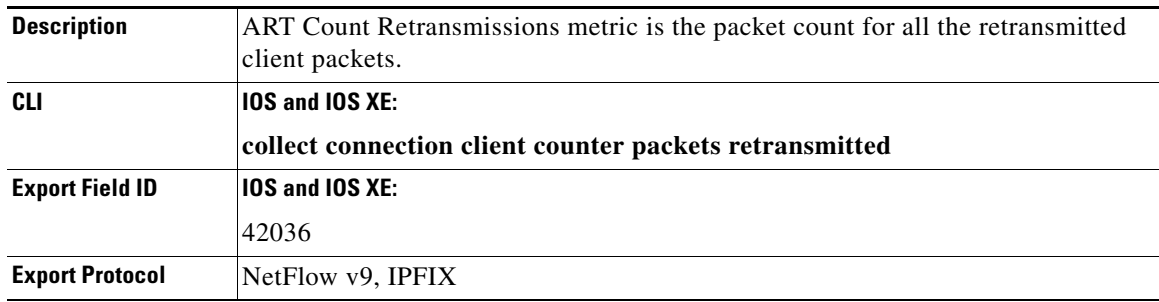

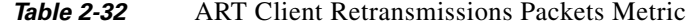

If the current packet's sequence number is same as the previous packet's sequence number, then it is a retransmitted packet. In case of WAAS, the retransmissions are counted per segment.

In case of WAAS, the retransmissions are counted per segment.

## <span id="page-33-0"></span>**ART Server Retransmissions Bytes**

[Table 2-33](#page-33-3) lists information about the ART Server Retransmissions Bytes metric.

<span id="page-33-3"></span>

| <b>Description</b>     | ART Count Retransmissions metric is the bytes count for all the retransmitted<br>server packets. |
|------------------------|--------------------------------------------------------------------------------------------------|
| CLI                    | <b>10S and IOS XE:</b>                                                                           |
|                        | collect connection server counter bytes retransmitted                                            |
| <b>Export Field ID</b> | <b>IOS and IOS XE:</b>                                                                           |
|                        | 42037                                                                                            |
| <b>Export Protocol</b> | NetFlow v9, IPFIX                                                                                |

*Table 2-33* ART Server Retransmissions Bytes Metric

If the current packet's sequence number is same as the previous packet's sequence number, then it is a retransmitted packet. In case of WAAS, the retransmissions are counted per segment.

In case of WAAS, the retransmissions are counted per segment.

### <span id="page-33-1"></span>**ART Server Retransmissions Packets**

[Table 2-34](#page-33-4) lists information about the ART Server Retransmissions Packets metric.

<span id="page-33-4"></span>

| <b>Description</b> | ART Count Retransmissions metric is the packet count for all the retransmitted<br>client packets. |
|--------------------|---------------------------------------------------------------------------------------------------|
| CLI                | <b>10S and IOS XE:</b><br>collect connection server counter packets retransmitted                 |

*Table 2-34* ART Server Retransmissions Packets Metric

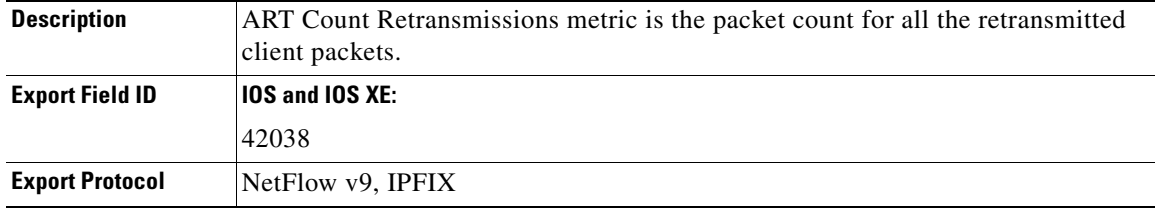

If the current packet's sequence number is same as the previous packet's sequence number, then it is a retransmitted packet. In case of WAAS, the retransmissions are counted per segment.

In case of WAAS, the retransmissions are counted per segment.

## <span id="page-34-0"></span>**Client Bytes**

[Table 2-35](#page-34-4) lists information about the Client Bytes metric.

<span id="page-34-4"></span>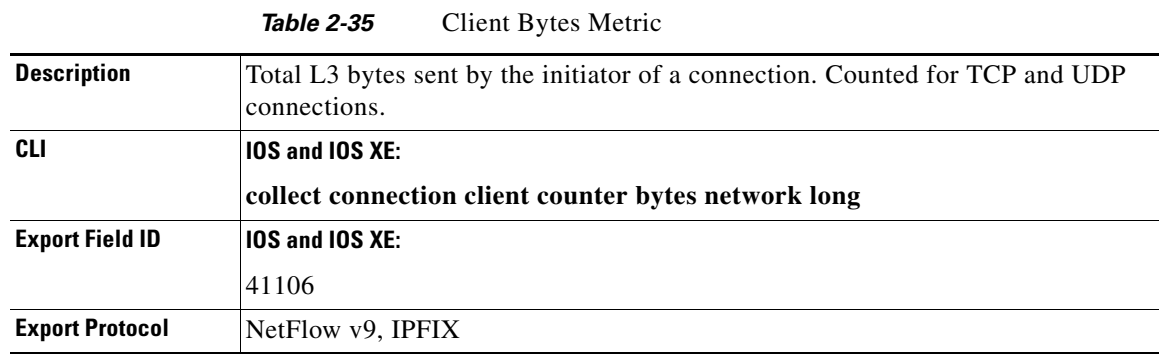

## <span id="page-34-3"></span><span id="page-34-1"></span>**ART All Metrics**

 $\Gamma$ 

[Table 2-36](#page-34-5) lists the information about the ART All Metric.

*Table 2-36* ART All Metric

<span id="page-34-5"></span>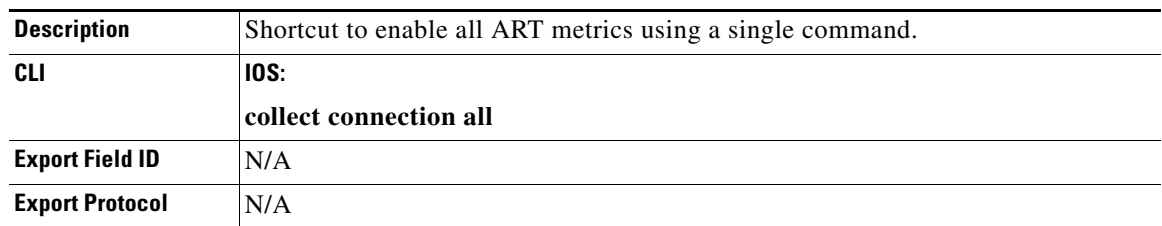

# <span id="page-34-2"></span>**Cisco WAAS Interoperation Metrics**

Cisco Wide Area Application Services (WAAS) metrics are metrics, such as Data Redundancy Elimination (DRE) input bytes, that are extracted or calculated by the Cisco WAAS engine.

WAAS metrics are not available on the performance monitor record type on IOS.

1

<span id="page-35-2"></span>[Table 2-37](#page-35-2) lists the WAAS metrics summary.

*Table 2-37 WAAS Metrics Summary*

| <b>Field Name</b>              | <b>Field ID</b> |
|--------------------------------|-----------------|
| <b>WAAS</b> Segment Number     | 42020           |
| <b>WAAS Passthrough Reason</b> | 42021           |
| <b>WAAS DRE Input</b>          | 36000           |
| <b>WAAS DRE Output</b>         | 36001           |
| <b>WAAS</b> Lempel-Ziv Input   | 36002           |
| <b>WAAS</b> Lempel-Ziv Output  | 36003           |
| <b>WAAS</b> Input Bytes        | 36009           |
| <b>WAAS</b> Output Bytes       | 36010           |
| <b>WAAS</b> Connection Mode    | 36008           |
| <b>WAAS All Metrics</b>        |                 |

## <span id="page-35-0"></span>**WAAS Segment Number**

[Table 2-38](#page-35-3) lists information about the WAAS Segment Number metric.

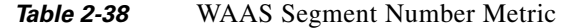

<span id="page-35-3"></span>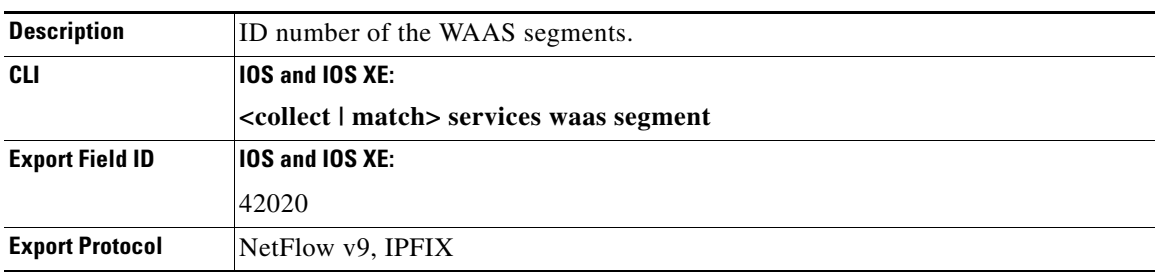

[Figure 2-5](#page-35-1) shows the WAAS segment ID information.

<span id="page-35-1"></span>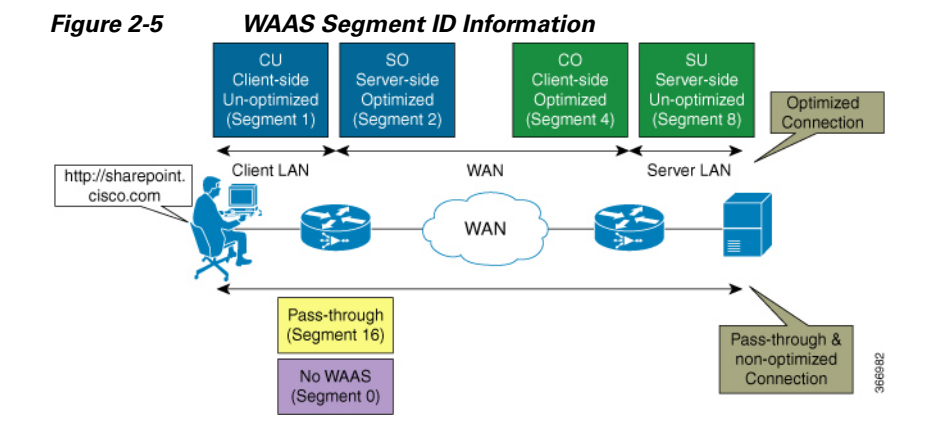

The following are the four segments of WAAS connection in ISR:

- Segment ID 1—WAAS Client Unoptimized (CU)
- Segment ID 2—WAAS Server Optimized (SO)
- **•** Segment ID 4—WAAS Client Optimized (CO)
- **•** Segment ID 8—WAAS Server Unoptimized (SU)

If WAAS decides to pass through the flow, the segment ID is 16. If WAAS does not act on the flow, the segment is 0 (unknown). To receive the WAAS segment ID per flow, ensure that **match services waas segment account-on-resolution** is configured in the AVC flow record.

#### <span id="page-36-0"></span>**WAAS Passthrough Reason**

[Table 2-39](#page-36-3) lists information about the Cisco WAAS Passthrough-reason Metrics.

<span id="page-36-3"></span>

|                        | <b>Table 2-39</b>   | Cisco WAAS Passthrough-reason Metrics              |
|------------------------|---------------------|----------------------------------------------------|
| <b>Definition</b>      |                     | Provides the reason if WAAS pass through a packet. |
| <b>CLI</b>             | $10S$ and $10S$ XE: |                                                    |
|                        |                     | collect services waas passthrough-reason           |
| <b>Export Field ID</b> | $10S$ and $10S$ XE: |                                                    |
|                        | 42021               |                                                    |
| <b>Export Protocol</b> | NetFlow v9, IPFIX   |                                                    |

#### <span id="page-36-1"></span>**WAAS DRE Input**

[Table 2-40](#page-36-4) lists information about the Cisco WAAS DRE Input metric.

<span id="page-36-4"></span>

| <b>Description</b>     | Total input, measured in bytes, to the DRE engine for compression and<br>decompression on a given WAAS segment. |
|------------------------|----------------------------------------------------------------------------------------------------|
| CLI                    | <b>IOS and IOS XE:</b>                                                                                          |
|                        | collect waas dre input                                                                                          |
| <b>Export Field ID</b> | <b>10S and IOS XE:</b>                                                                                          |
|                        | 36000                                                                                                    |
| <b>Export Protocol</b> | NetFlow v9, IPFIX                                                                                               |

*Table 2-40* Cisco WAAS DRE Input Metric

#### <span id="page-36-2"></span>**WAAS DRE Output**

 $\mathbf I$ 

[Table 2-41](#page-37-3) lists information about the Cisco WAAS DRE Output metric.

 $\mathsf I$ 

<span id="page-37-3"></span>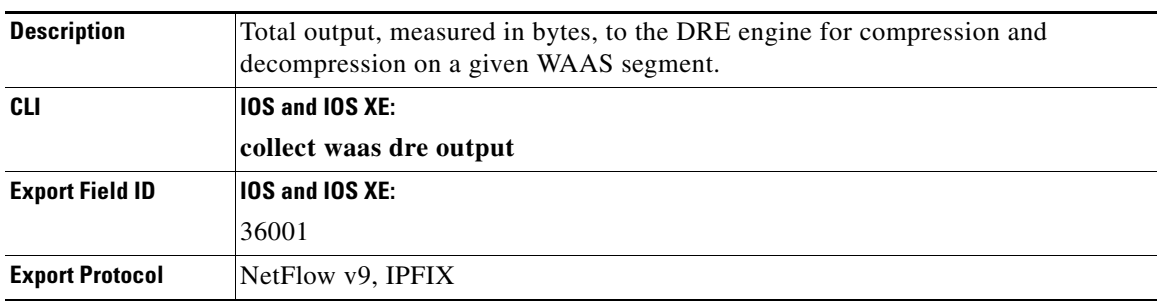

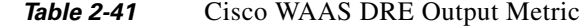

## <span id="page-37-0"></span>**WAAS Lempel-Ziv Input**

[Table 2-42](#page-37-4) lists information about the Cisco WAAS Lempel-Ziv (LZ) Input metric.

<span id="page-37-4"></span>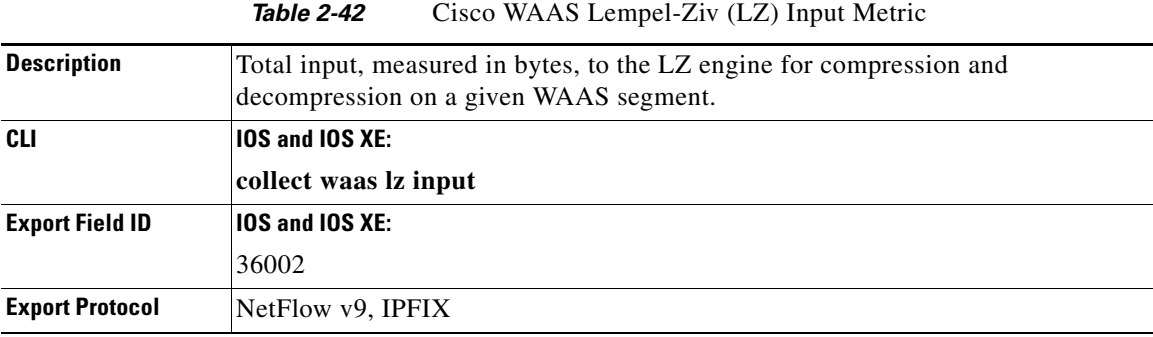

## <span id="page-37-1"></span>**WAAS Lempel-Ziv Output**

[Table 2-43](#page-37-5) lists information about the Cisco WAAS Lempel-Ziv Output metric.

<span id="page-37-5"></span>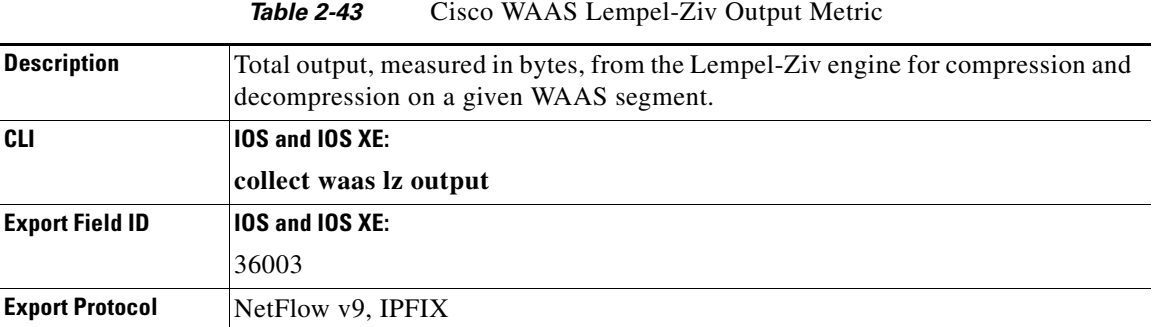

## <span id="page-37-2"></span>**WAAS Input Bytes**

[Table 2-44](#page-38-2) lists information about the Cisco WAAS Input Bytes metric.

<span id="page-38-2"></span>

| <b>Description</b>     | Total input, measured in bytes, to the WAAS module on a given WAAS segment. |
|------------------------|-----------------------------------------------------------------------------|
| CLI                    | <b>IOS and IOS XE</b>                                                       |
|                        | collect waas bytes input                                                    |
| <b>Export Field ID</b> | $\vert$ IOS and IOS XE:                                                     |
|                        | 36009                                                                       |
| <b>Export Protocol</b> | NetFlow v9, IPFIX                                                           |

*Table 2-44* Cisco WAAS Input Bytes Metric

## <span id="page-38-0"></span>**WAAS Output Bytes**

[Table 2-45](#page-38-3) lists information about the Cisco WAAS Output Bytes metric.

<span id="page-38-3"></span>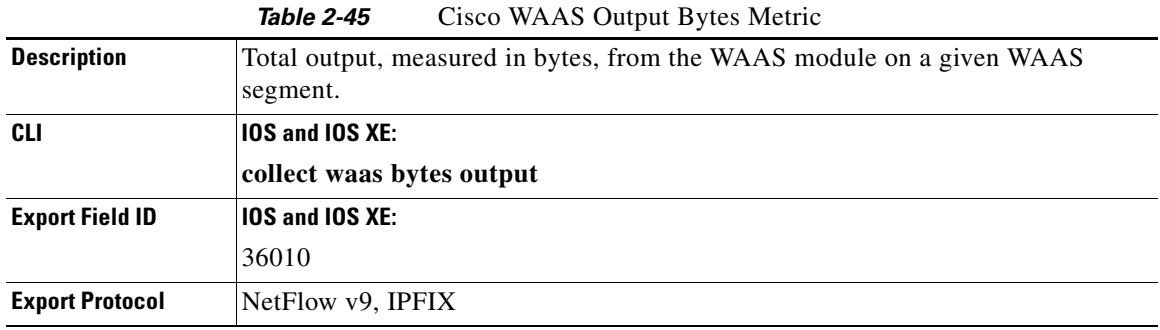

#### <span id="page-38-1"></span>**WAAS Connection Mode**

 $\Gamma$ 

[Table 2-46](#page-38-4) lists the information about the Cisco WAAS Connection Mode metric.

**Table 2-46** Cisco WAAS Connection Mode Metric

<span id="page-38-4"></span>

| <b>Definition</b>      | Describes the optimization used on the connection. |  |
|------------------------|----------------------------------------------------|--|
| <b>CLI</b>             | <b>IOS and IOS XE:</b>                             |  |
|                        | collect waas connection mode                       |  |
| <b>Export Field ID</b> | <b>IOS and IOS XE:</b>                             |  |
|                        | 36008                                              |  |
| <b>Export Protocol</b> | $NetFlow v9$ , $IPFIX$                             |  |

The Cisco WAAS Connection Mode is a bitmask with the following flags:

- **•** Optimize TCP Flow Optimization (TFO)—0x1
- **•** Optimize Data Redundancy Elimination (DRE)—0x2
- **•** Optimize Lempel-Ziv (LZ)—0x4
- **•** Accelerate HTTP—0x08
- **•** Accelerate SSL—0x10

ן

#### <span id="page-39-0"></span>**WAAS All Metrics**

<span id="page-39-5"></span>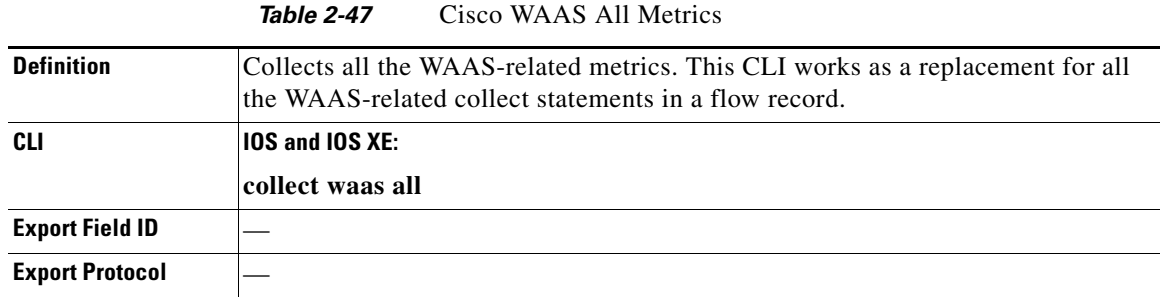

[Table 2-47](#page-39-5) lists information about the Cisco WAAS All Metrics.

# <span id="page-39-3"></span><span id="page-39-1"></span>**QoS Metrics**

Quality of Service (QoS) provides prioritization, shaping, and rate-limiting of traffic. High-priority, latency-sensitive traffic can be put into the priority queue. It can also guarantee minimal bandwidth available to an application or group of applications within a QoS traffic class.

For AVC, QoS class map statements allow matching on all the new NBAR2-supported applications and Layer 7 application fields or protocols, as well as on the NBAR2 attributes, which can co-exist with all other traditional QoS match attributes such as IP, subnet, and DSCP.

<span id="page-39-4"></span>[Table 2-48](#page-39-4) lists the QoS metrics summary.

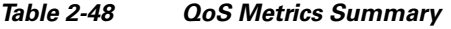

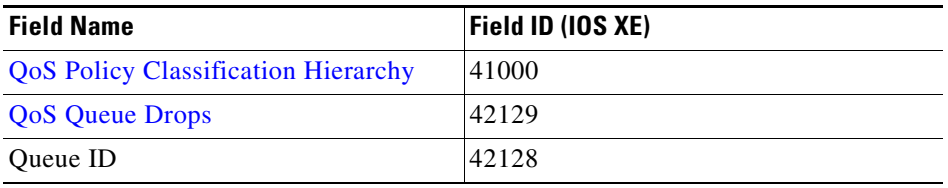

#### <span id="page-39-2"></span>**QoS Policy Classification Hierarchy**

[Table 2-49](#page-39-6) lists information about the QoS Policy Classification Hierarchy.

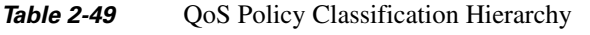

<span id="page-39-6"></span>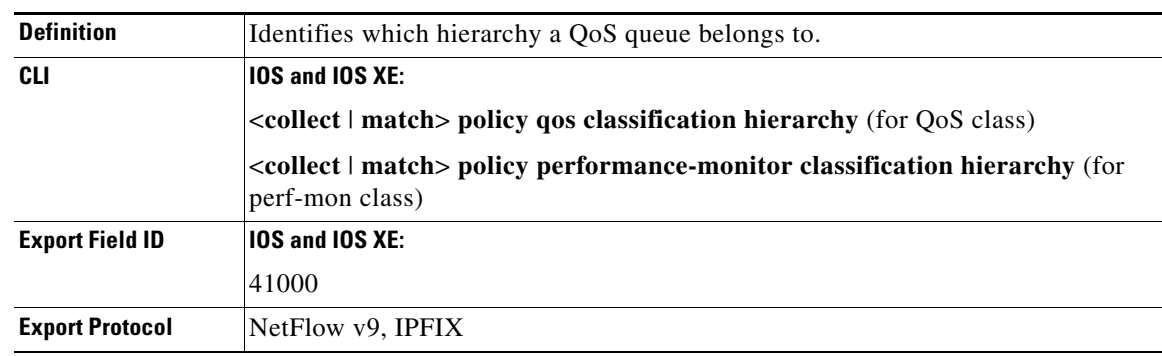

I

To associate the QoS queue of a particular flow, AVC will export the hierarchy of the class the flow matches with. This hierarchy will be exported in the flow record as a list of IDs. Each ID will be in a separate FNF field. The value of the missing or unnecessary fields defaults to 0. The ID for name mapping will be exported as an option template.

The following example shows the configuration for the basic QoS hierarchy export. The example shows the QoS configuration for parent policy P1 and child policy P11.

```
class-map match-all C1
 match any 
class-map match-all C11
 match ip dscp ef 
class-map match-all C12
 match ip dscp cs2
!
policy-map P11
 class C11
  bandwidth remaining percent 10
class C12
  bandwidth remaining percent 70
class class-default
   bandwidth remaining percent 20
policy-map P1
  class C1
   shaping average 16000000
   service-policy P11
```
[Table 2-50](#page-40-0) shows a sample mapping table.

The class hierarchy shows hierarchy information up to 5 class level. Each of these ID is a 4-byte integer representing a C3PL policy-map or class-map. The ID to name mapping will be exported as an option template.

*Table 2-50 Sample Mapping Table*

<span id="page-40-0"></span>

| Flow ID | <b>Class Hierarchy (41000)</b> | <b>Queue id (42128)</b> |
|---------|--------------------------------|-------------------------|
| Flow 1  | P1, C1, C11, 0, 0, 0           |                         |
| Flow 2  | P1, C1, C11, 0, 0, 0           |                         |
| Flow 3  | P1, C1, C12, 0, 0, 0           |                         |

The queue id for a particular class hierarchy will be exported using export field ID 42128.

Two option templates are used to export the class and policy information. The first template is for class ID and class name mapping, and the second template is for policy ID and policy name mapping. The configuration example and the information the option template contains are shown below.

ן

```
Example:
flow exporter my-exporter
    option c3pl-class-table
    option c3pl-policy-table
QoS Class ID Export
  Client: Option classmap option table
  Exporter Format: NetFlow Version 9
 Template ID : 263
Source ID : 0
 Record Size : 304
  Template layout
 _____________________________________________________________________
  | Field | Type | Offset | Size |
  ---------------------------------------------------------------------
  | v9-scope system | 1 | 0 | 4 |
  | c3pl class cce-id | 41001 | 4 | 4 |
  | c3pl class name | 41002 | 8 | 40 |
  | c3pl class type | 41003 | 48 | 256 |
   ---------------------------------------------------------------------
  Client: Option policymap option table
```
 Exporter Format: NetFlow Version 9 Template ID : 264 Source ID : 0 Record Size : 304 Template layout

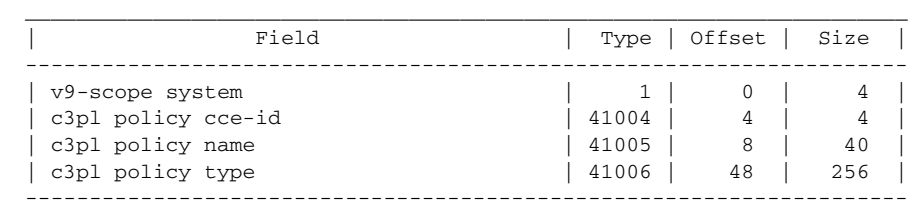

#### <span id="page-41-0"></span>**QoS Queue Drops**

[Table 2-51](#page-41-1) lists information about the QoS Queue Drops.

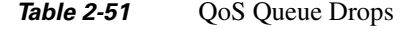

<span id="page-41-1"></span>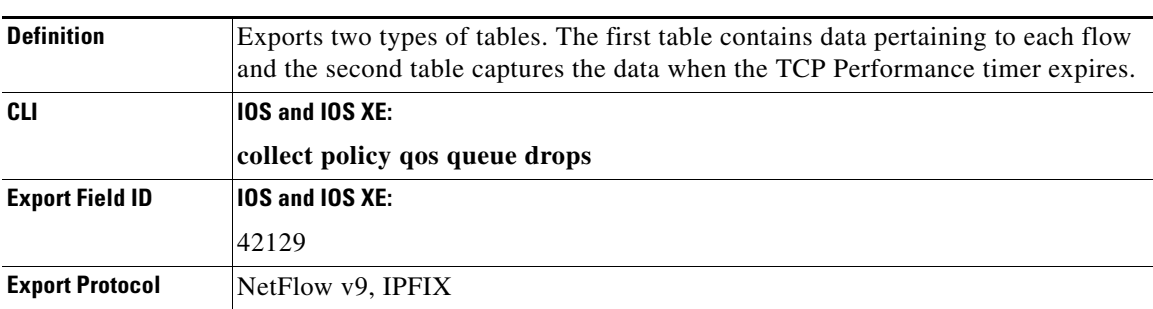

 $\overline{\phantom{a}}$ 

# <span id="page-42-1"></span><span id="page-42-0"></span>**Media Performance Metrics**

[Table 2-52](#page-42-1) lists all the media monitoring-related fields.

*Table 2-52 Media Monitoring-Related Fields* 

| <b>Field Name</b>                                                              | <b>Description</b>                                                    | <b>Field ID</b><br>(IOS and<br><b>IOS XE)</b> |  |
|--------------------------------------------------------------------------------|-----------------------------------------------------------------------|-----------------------------------------------|--|
| [collect   match] transport rtp ssrc                                           | RTP SSRC.                                                             | 37022                                         |  |
| collect transport rtp payload-type                                             | RTP payload type.                                                     | 37041                                         |  |
| collect transport rtp jitter minimum                                           | Minimum jitter for the RTP stream.                                    | 37024                                         |  |
| collect transport rtp jitter<br>maximum                                        | Maximum jitter for the RTP stream.                                    | 37025                                         |  |
| collect transport packets lost<br>counter                                      | A count of the number of lost packets from<br>sequencing information. | 37019                                         |  |
| collect transport packets expected<br>counter                                  | Expected number of packets from sequencing<br>information.            | 37014                                         |  |
| collect transport event packet-loss<br>counter                                 | A count of sets of packets that were lost.                            | 37017                                         |  |
| collect counter packets dropped                                                | A count of the packets dropped.                                       | 37000                                         |  |
| collect application media bytes<br>counter                                     | A count of the number of packets with a media<br>payload.             | 37004                                         |  |
| collect application media bytes rate                                           | Byte rate for the media stream.                                       | 37006                                         |  |
| collect application media packets<br>counter                                   | A count of the number of packets with a media<br>payload.             | 37007                                         |  |
| collect application media packets<br>rate                                      | Packet rate for the media stream.                                     | 37009                                         |  |
| collect application media event                                                | Flags indicating media events.                                        | 37011                                         |  |
| collect monitor event                                                          | Flags indicating monitor events.                                      | 37012                                         |  |
| The following fields require records to be punted to the route processor (RP). |                                                                       |                                               |  |
| collect counter flows                                                          | Total number of flows.                                                | 3                                             |  |
| collect transport rtp flow count                                               | Number of RTP flows.                                                  | 37040                                         |  |
| collect application media packets<br>rate variation                            | Variation in packet rate from configured expected<br>rate.            | 37010                                         |  |
| collect application media packets<br>rate variation minimum                    | Minimum variation in packet rate from configured<br>expected rate.    | 37038                                         |  |
| collect application media packets<br>rate variation maximum                    | Maximum variation in packet rate from configured<br>expected rate.    | 37039                                         |  |
| collect application media event                                                | Flags indicating media events.                                        | 37011                                         |  |
| collect monitor event                                                          | Flags indicating monitor events.                                      | 37012                                         |  |
| collect transport rtp jitter mean                                              | Mean jitter for the RTP stream.                                       | 37023                                         |  |
| collect transport packets lost rate                                            | Packet loss rate from sequencing information.                         | 37021                                         |  |

 $\mathsf I$ 

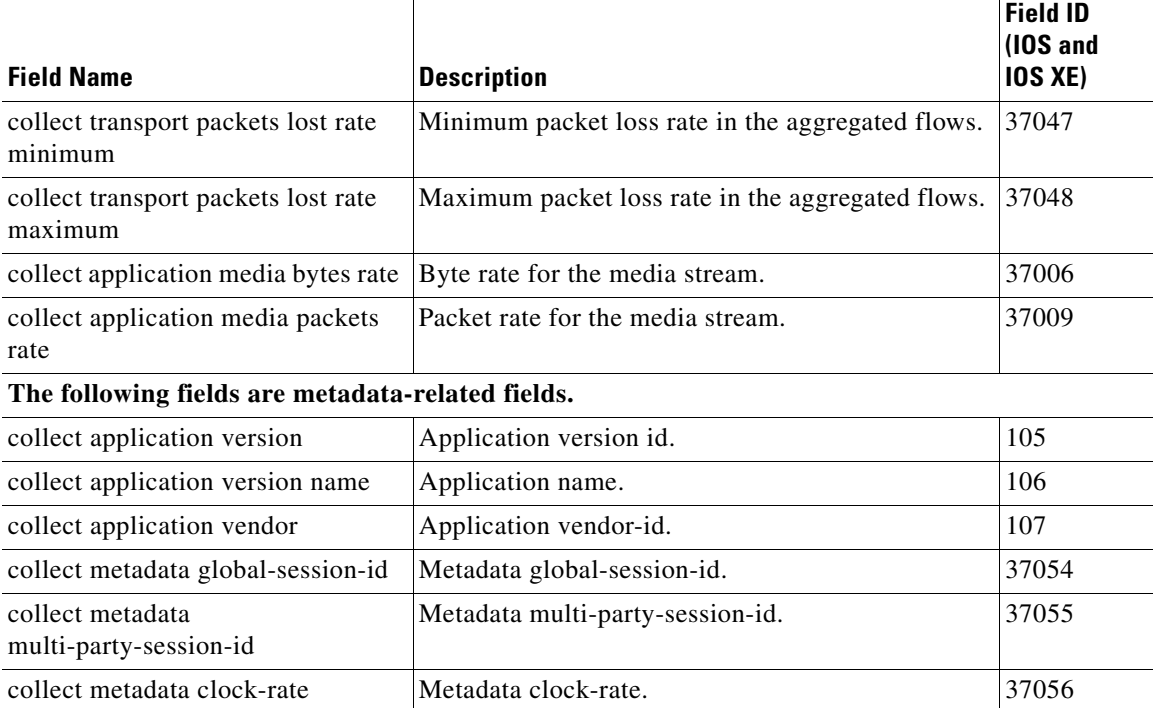

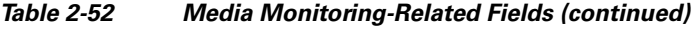

# <span id="page-43-0"></span>**General Metrics**

## <span id="page-43-1"></span>**Absolute Timestamp**

[Table 2-53](#page-43-2) lists information about the Absolute Timestamp.

<span id="page-43-2"></span>

|                        | IUNIU L JU<br>Trosofulte Thinestamp                                     |
|------------------------|-------------------------------------------------------------------------|
| <b>Definition</b>      | Absolute timestamp of the first packet and the last packet of the flow. |
| CLI                    | <b>10S and IOS XE:</b>                                                  |
|                        | collect timestamp absolute first                                        |
|                        | collect timestamp absolute last                                         |
| <b>Export Field ID</b> | <b>IOS and IOS XE:</b>                                                  |
|                        | $152$ (first)                                                           |
|                        | $153$ (last)                                                            |
| <b>Export Protocol</b> | NetFlow v9, IPFIX                                                       |

*Table 2-53* Absolute Timestamp

 **Media Performance Metrics**

**2-35**

<span id="page-44-0"></span>**Option Template**

A flow record exported to a mapping table is called an *option template*. The following is an example of the CLI:

```
flow exporter my-export
   export-protocol ipfix
   template data timeout <timeout>
   option interface-table timeout <timeout>
   option vrf-table timeout <timeout>
   option sampler-table timeout <timeout>
   option application-table timeout <timeout>
   option application-attributes timeout <timeout>
   option sub-application-table timeout <timeout>
```
#### <span id="page-44-1"></span>**Traffic Volume**

 $\mathbf I$ 

Traffic volume fields are similar to the FNF fields. For more information, see: [http://www.cisco.com/en/US/technologies/tk648/tk362/technologies\\_white\\_paper09186a00800a3db9.html.](http://www.cisco.com/en/US/technologies/tk648/tk362/technologies_white_paper09186a00800a3db9.html)

#### <span id="page-44-2"></span>**Field ID Comparison**

Cisco ISR G2 and Cisco ASR 1000 should export compatible data. The following are the differences in the solution due to the architectural dissimilarities:

**•** URL export—In IOS XE platforms, URLs are exported per transaction, while in IOS the URLs are exported as a concatenated field over 4-tuple.

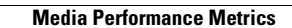

H.

 $\mathsf I$ 

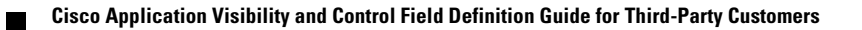

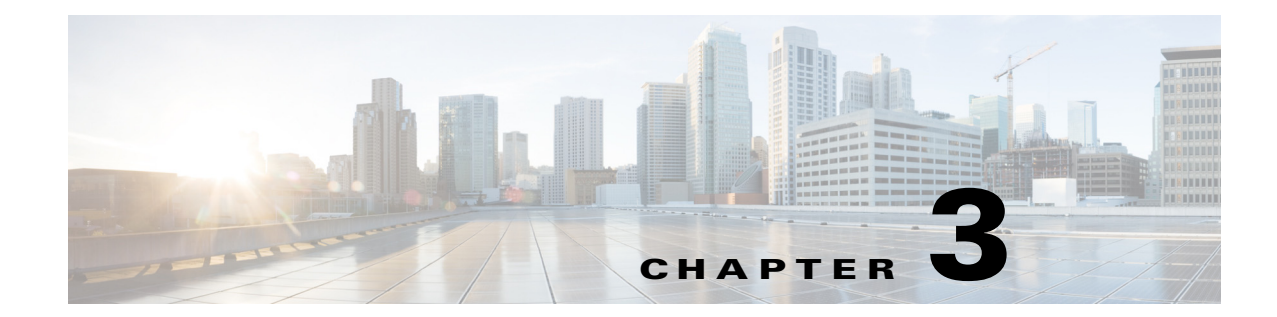

# <span id="page-46-2"></span><span id="page-46-1"></span><span id="page-46-0"></span>**AVC Configuration Examples and Troubleshooting Tips**

**First Published: March 29, 2013 Revised: March 26, 2015**

 $\overline{\phantom{a}}$ 

For configuration examples and troubleshooting tips, see *[Cisco Application Visibility and Control User](http://www.cisco.com/c/en/us/td/docs/ios/solutions_docs/avc/guide/avc-user-guide.html)  [Guide](http://www.cisco.com/c/en/us/td/docs/ios/solutions_docs/avc/guide/avc-user-guide.html)*.

ן

 $\blacksquare$ 

H

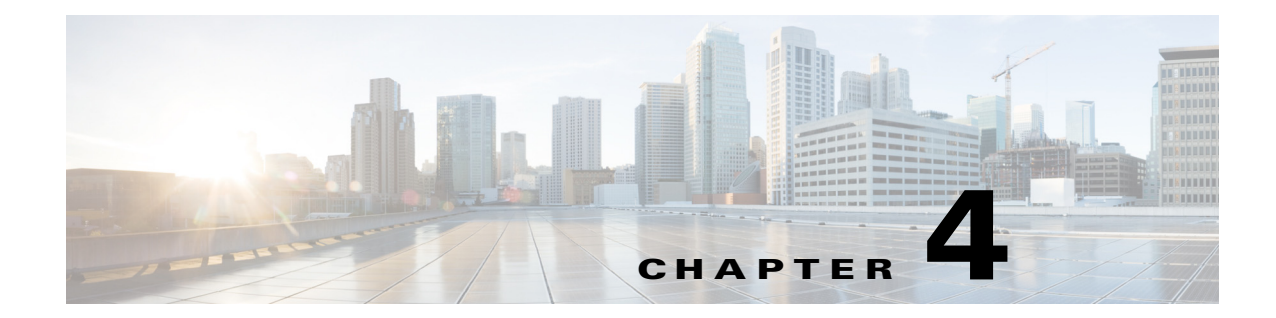

# <span id="page-48-0"></span>**Troubleshooting Tips and Debug Commands for IOS Platform**

**First Published: March 29, 2013 Revised: March 26, 2015**

# <span id="page-48-1"></span>**Troubleshooting Tips**

 $\mathbf I$ 

The following tips are for IOS platform. For troubleshooting information on IOS XE platform, see *[Cisco](http://www.cisco.com/c/en/us/td/docs/ios/solutions_docs/avc/guide/avc-user-guide.html)  [Application Visibility and Control User Guide.](http://www.cisco.com/c/en/us/td/docs/ios/solutions_docs/avc/guide/avc-user-guide.html)*

- **•** Whenever there is an issue, turn on the relative debugs and search for keywords such as *Error* or *Fail*. Such a search will usually provide useful information about further debugging.
- **•** Use the **show policy-map type mace interface** command if you want to know the number of Layer 4 flows that match the MACE policy. This is commonly used to check the basic statistics because MACE is a flow-based feature.
- **•** Occasionally the user may observe zero values in the metrics. These are as expected if the flow is still active. Check whether the flow is terminated or not.
- Some of the metrics are only available after certain protocol stages. For example, the HTTP Host and URI metrics are only available after the flow is terminated.
- **•** Some of the metrics support only IPFIX export protocol. These include the HTTP and URI metrics. Be sure to choose the right export protocol under the flow exporter configuration.
- **•** Use the **show flow export template** command to get the properties of the exported flow data.
- **•** Use MACE show commands to view the current export data on the router. These commands are very useful for basic debugging.
- **•** If you encounter issues on the collector, the user can get the hex dump of the packets on the collector side and manually check if there is anything that does not conform to the NetFlow v9 or IPFIX protocol.

 $\mathsf I$ 

# <span id="page-49-0"></span>**Debug and Show Commands**

j.

[Table 4-1](#page-49-1) lists the debug and show commands supported on PA.

*Table 4-1 Debug and Show Commands Supported on PA* 

<span id="page-49-1"></span>

| <b>Command</b>                                                                        | <b>Description</b>                                                                                                    |  |  |
|---------------------------------------------------------------------------------------|----------------------------------------------------------------------------------------------------|--|--|
| debug mace cp                                                                         | PA Control-Plane debugging.                                                                                                    |  |  |
| debug mace dp                                                                         | PA Data-Plane debugging.                                                                                                    |  |  |
| debug mace art                                                                        | PA ART Engine debugging.                                                                                                    |  |  |
| debug flow monitor type performance-monitor<br>[name [cache[raw]]]                    | Turn on flow monitor debugging.                                                                                                    |  |  |
| debug flow record type performance-monitor                                            | Turn on flow record debugging.                                                                                                    |  |  |
| debug policy-map type performance-monitor<br>[name   interface]                       | Turn on policy-map debugging.                                                                                                    |  |  |
| debug ip nbar trace detail access-list name                                           | Turn on NBAR debugging.                                                                                                    |  |  |
| show ip nbar trace detail                                                             | Show NBAR debugging.                                                                                                    |  |  |
| clear ip nbar trace detail                                                            | Clear NBAR debugging.                                                                                                    |  |  |
| show policy-map type mace                                                             | Shows mace policy-map configuration.                                                                                                    |  |  |
| show flow exporter name                                                               | Shows flow exporter configuration.                                                                                                    |  |  |
| show flow record type mace name                                                       | Shows flow record configuration.                                                                                                    |  |  |
| show flow monitor type mace name                                                      | Shows flow monitor configuration.                                                                                                    |  |  |
| show flow exporter template                                                           | Shows the size, ID, and so on of the flow data that<br>is exported to collector.                                                                                                    |  |  |
| show cef interface name                                                               | Shows whether the PA or NBAR is enabled on the<br>interface or not.                                                                                                    |  |  |
| show policy-map type mace interface name                                              | Shows whether the traffic flow matches the<br>class-map or not.                                                                                                    |  |  |
| show mace metrics [src ip dest ip dest port<br><i>protocol flow-mon</i> [art   waas]] | Shows the metrics that are collected at the last<br>export timeout.                                                                                                    |  |  |
|                                                                                       | If you do not specify any argument (src ip, dest ip,<br>and so on), the command output will show metrics<br>for all flows. Not all configured flows are shown<br>in the output. Only a fixed subset of the metrics is<br>shown. |  |  |
| show mace metrics 1.1.1.1                                                             | Shows metrics for flows only from source IP<br>1.1.1.1.                                                                                                    |  |  |
| show mace metrics any 2.2.2.2                                                         | Shows metrics from any source IP, and destination<br>IP with IP address 2.2.2.2.                                                                                                    |  |  |
| show mace metrics any any 80                                                          | Shows metrics from any source IP, any destination<br>IP, and destination port with port number 80.                                                                                                    |  |  |
| show mace metrics any any any 6                                                       | Shows metrics from any source IP, any destination<br>IP, any destination port, and protocol with<br>protocol ID 6.                                                                                                    |  |  |

 $\Gamma$ 

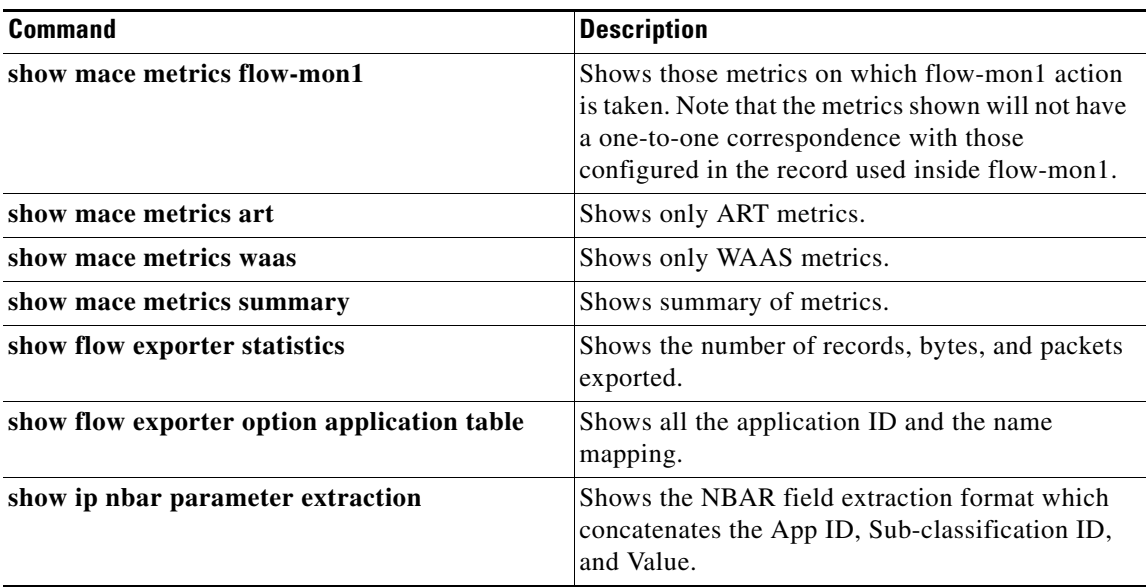

 $\blacksquare$ 

 **Debug and Show Commands**

H

 $\mathsf I$ 

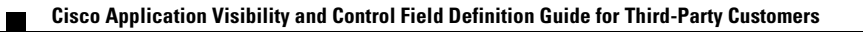

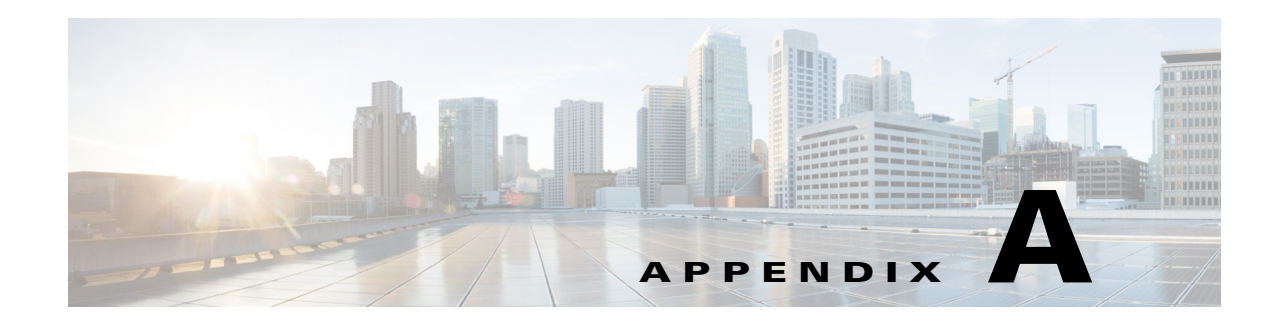

# <span id="page-52-1"></span><span id="page-52-0"></span>**AVC-Related Exported Fields**

**First Published: March 29, 2013 Revised: March 26, 2015**

 $\overline{\phantom{a}}$ 

[Table A-1](#page-52-2) describes the Flexible NetFlow (FNF) fields and the CLI used to retrieve the value of the fields, added for Cisco AVC.

In addition to the these new fields, an AVC record can include FNF fields defined prior to IOS XE 3.8. For information about FNF fields, see: *[Cisco IOS Flexible NetFlow Command Reference](http://www.cisco.com/en/US/docs/ios/fnetflow/command/reference/fnf_book.html)*.

<span id="page-52-2"></span>

| <b>Field</b><br>ID | <b>Name</b>                   | <b>Enterprise</b><br><b>Specific</b> | <b>Data Type</b> | Data Type<br><b>Semantics</b> | <b>Description</b>                                                                                                    | <b>Units</b> | <b>CLI</b>                                                                                |
|--------------------|-------------------------------|--------------------------------------|------------------|-------------------------------|----------------------------------------------------------------------------------------------------|--------------|-------------------------------------------------------------------------------------------|
| 56                 | sourceMacAddress              | N <sub>o</sub>                       | macAddress       | identifier                    | IEEE 802 source MAC<br>address field. This field is<br>collected only for a monitor<br>attached in the ingress direc-<br>tion.                                                                                                    | <b>MAC</b>   | <collect match=""  =""><br/>datalink mac<br/>source address<br/>input</collect>           |
| 57                 | postDestinationMac<br>Address | No                                   | macAddress       | identifier                    | The definition of this infor-<br>mation element is identical to<br>the definition of information<br>element "destinationMacAd-<br>dress," except that it reports a<br>potentially modified value<br>caused by a middlebox func-<br>tion after the packet has<br>passed the observation point. | <b>MAC</b>   | <collect match=""  =""><br/>datalink mac desti-<br/>nation address out-<br/>put</collect> |
| 58                 | vlanId                        | No                                   | unsigned16       | identifier                    | IEEE 802.1Q VLAN identi-<br>fier (VID) extracted from the<br>tag control Information field<br>that was attached to the IP<br>packet.<br>This field is collected only for<br>a monitor attached in the<br>ingress direction.                                                                   | number       | <collect match=""  =""><br/>datalink<br/>source-vlan-id</collect>                         |

*Table A-1 New FNF Exported Fields*

 $\mathsf I$ 

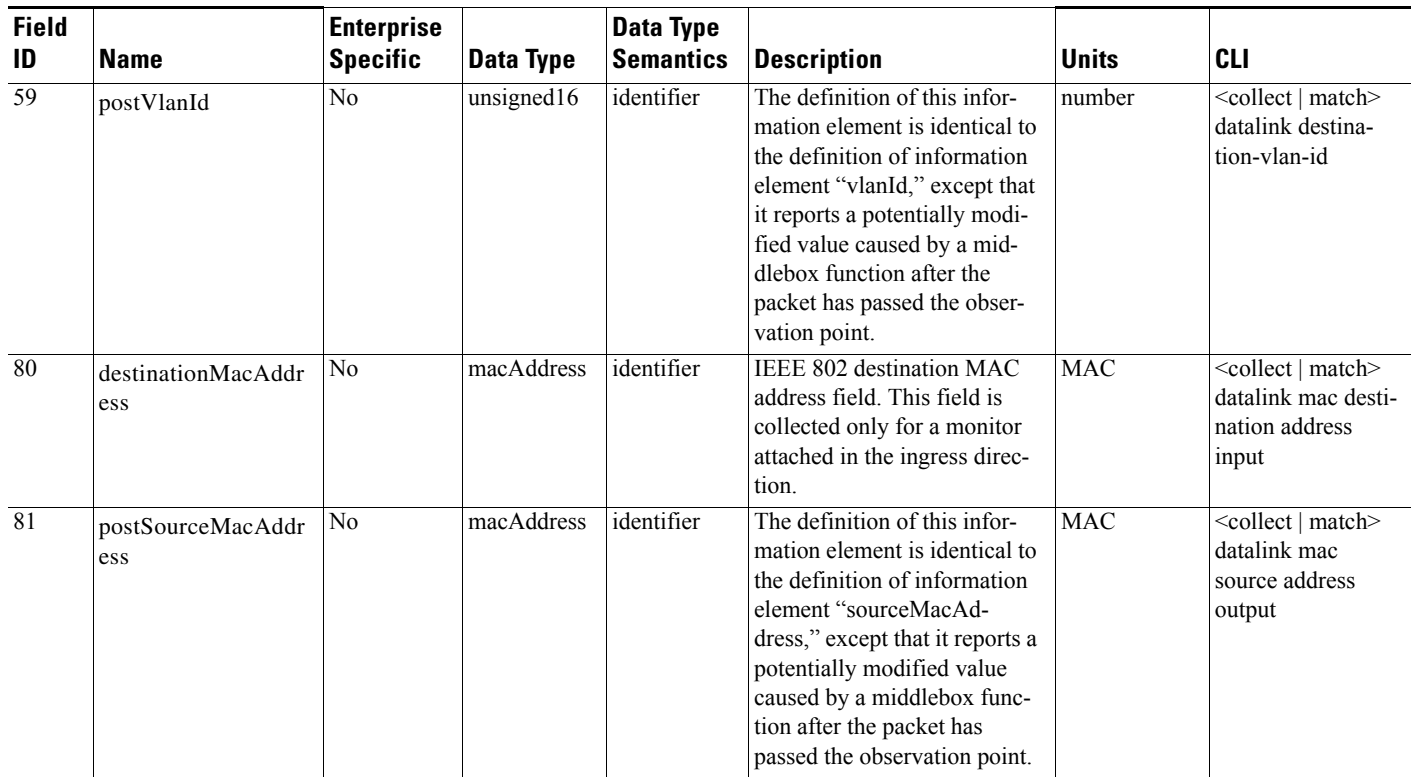

#### *Table A-1 New FNF Exported Fields*

H

**The State** 

 $\mathbf{I}$ 

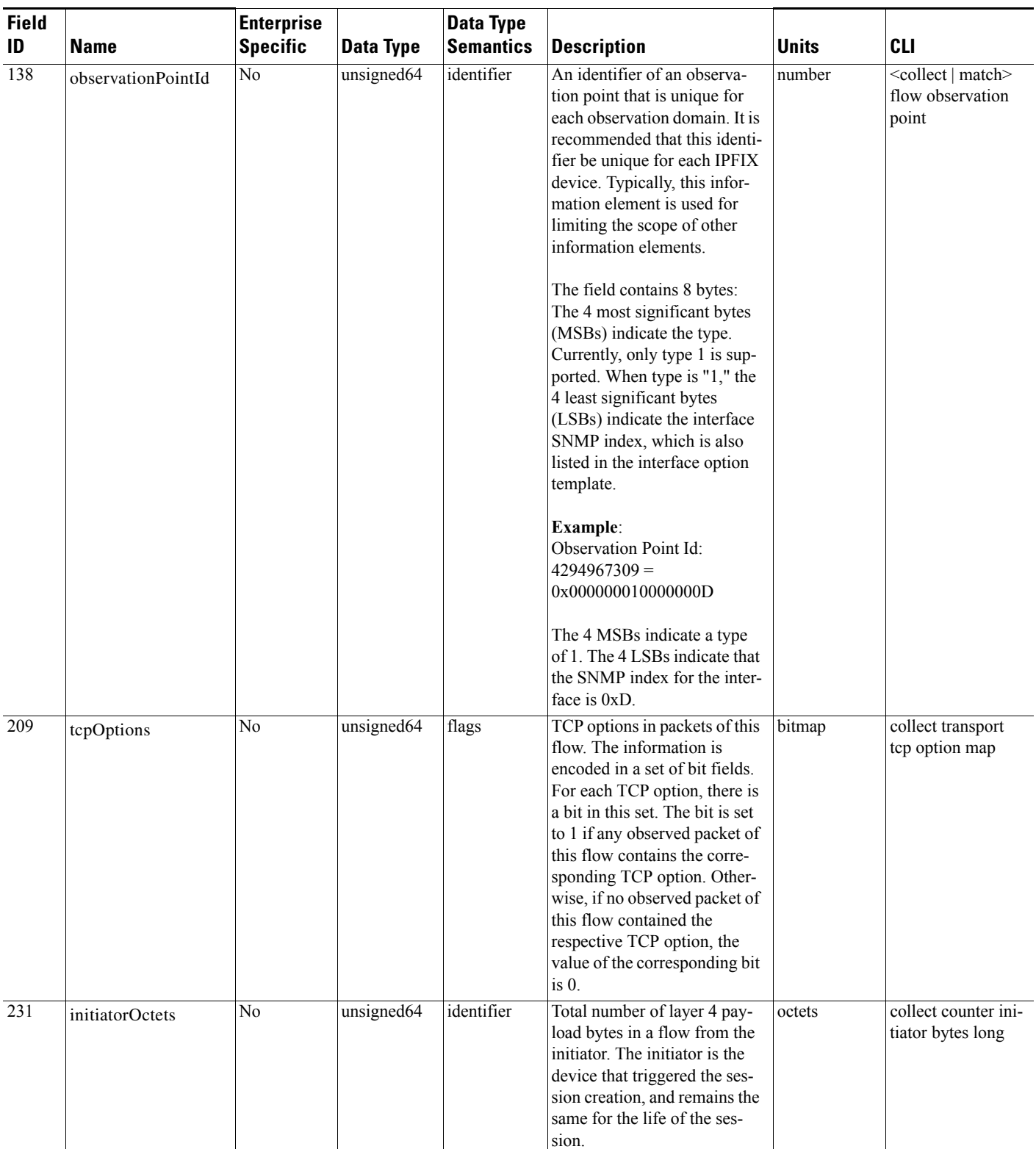

#### *Table A-1 New FNF Exported Fields*

П

 $\mathsf I$ 

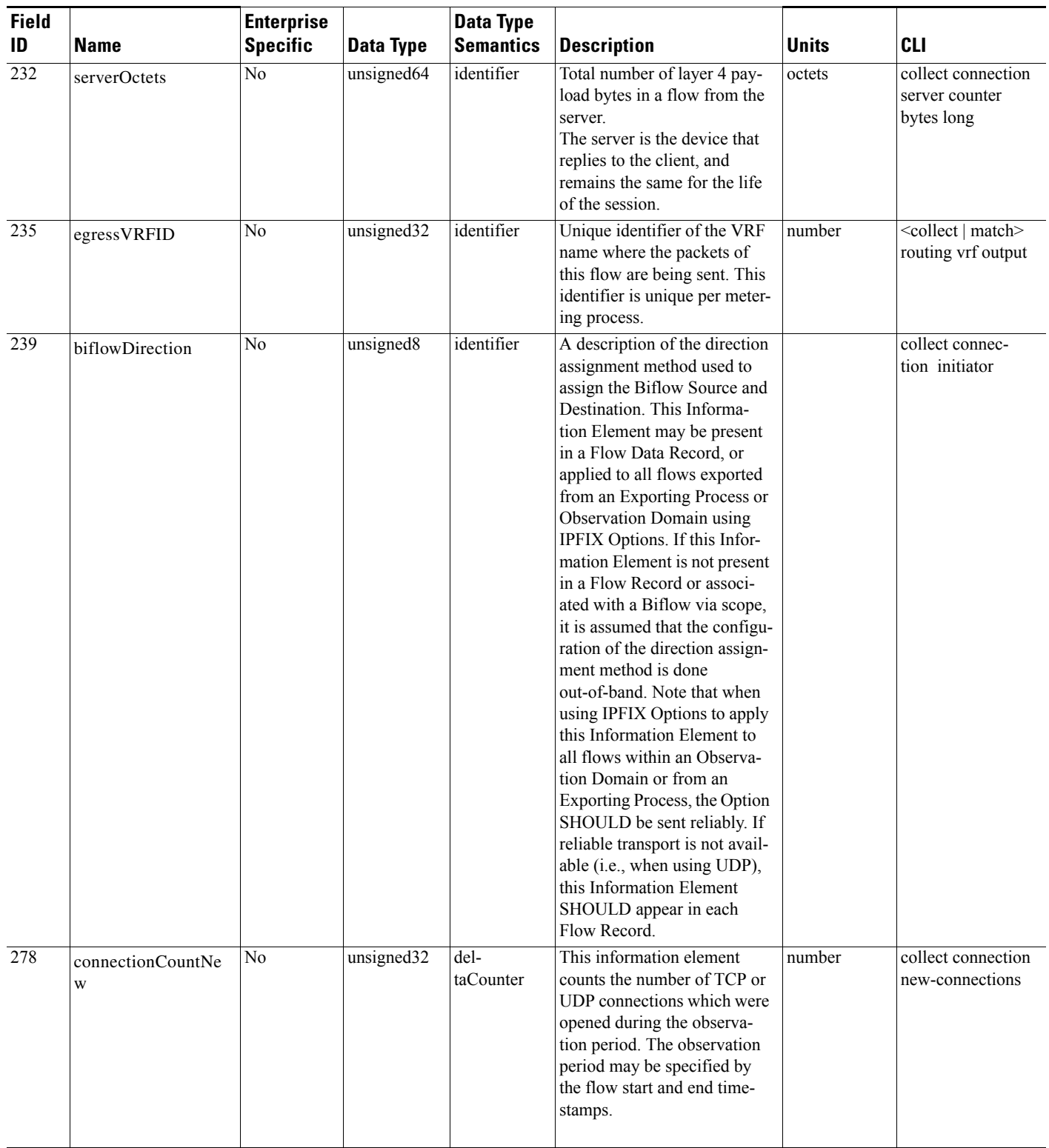

#### *Table A-1 New FNF Exported Fields*

H

**The State** 

 $\mathbf{I}$ 

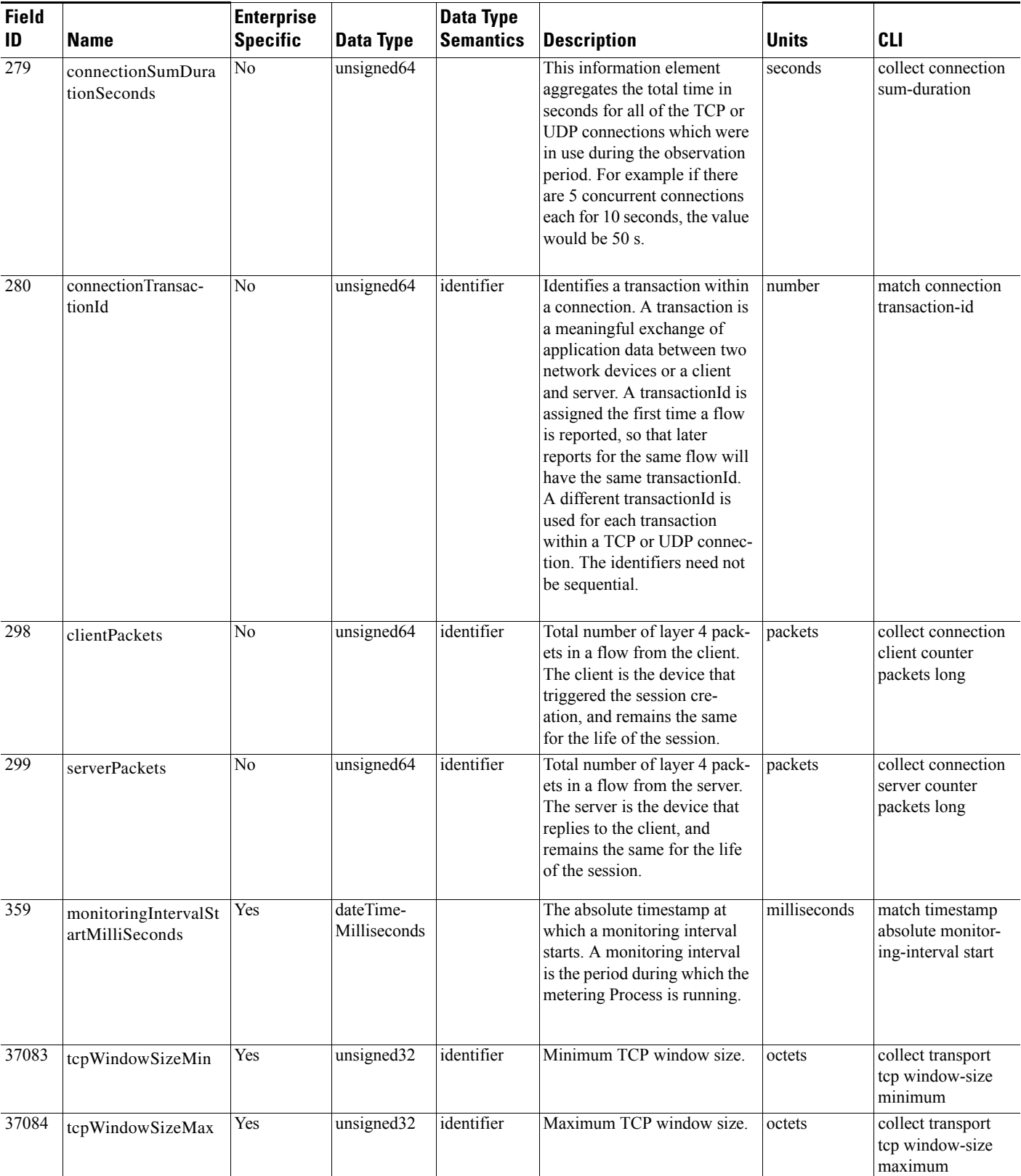

#### *Table A-1 New FNF Exported Fields*

 $\mathbf{r}$ 

 $\mathsf I$ 

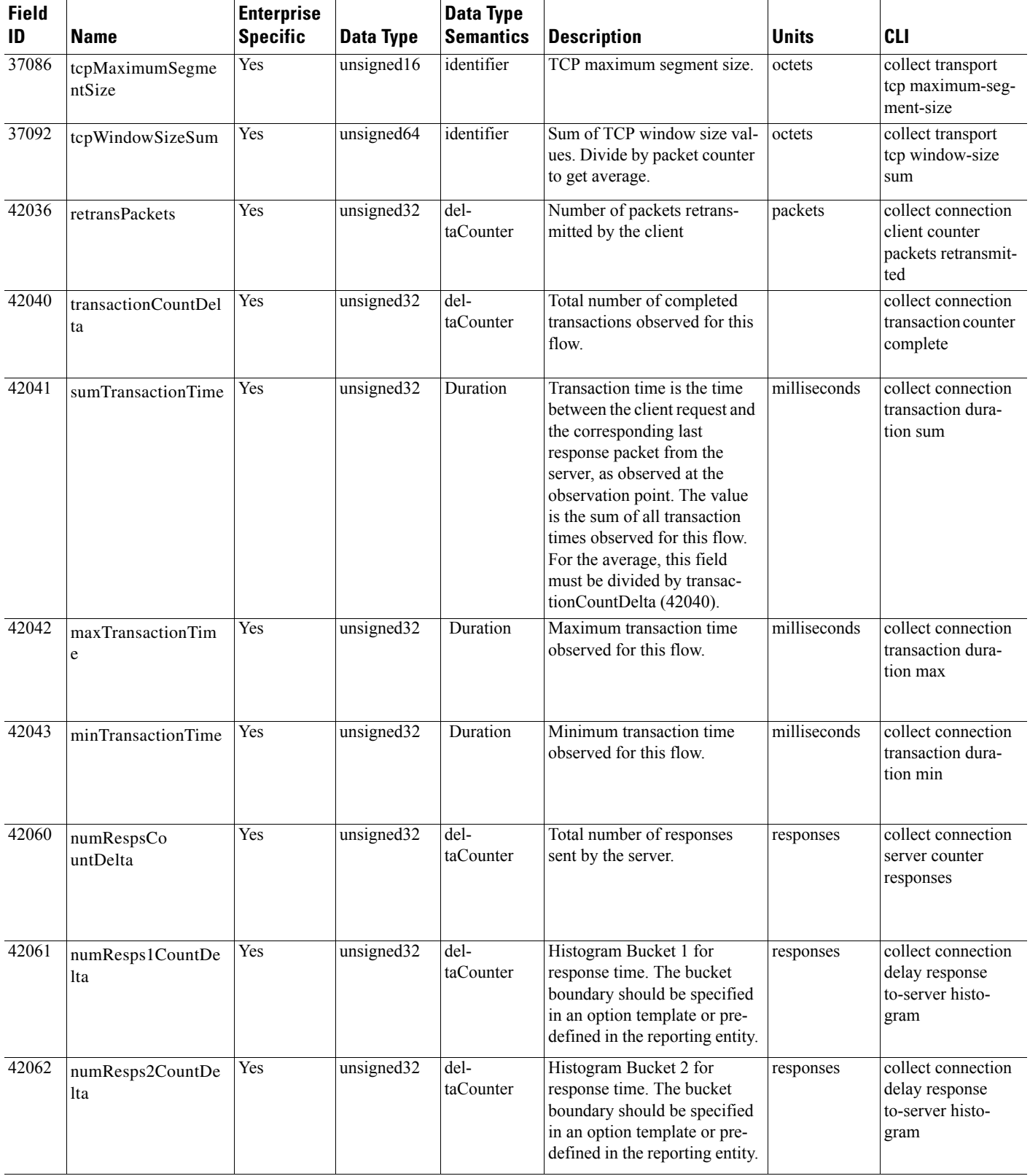

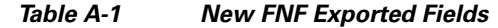

П

H

 $\mathbf{I}$ 

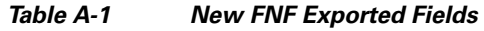

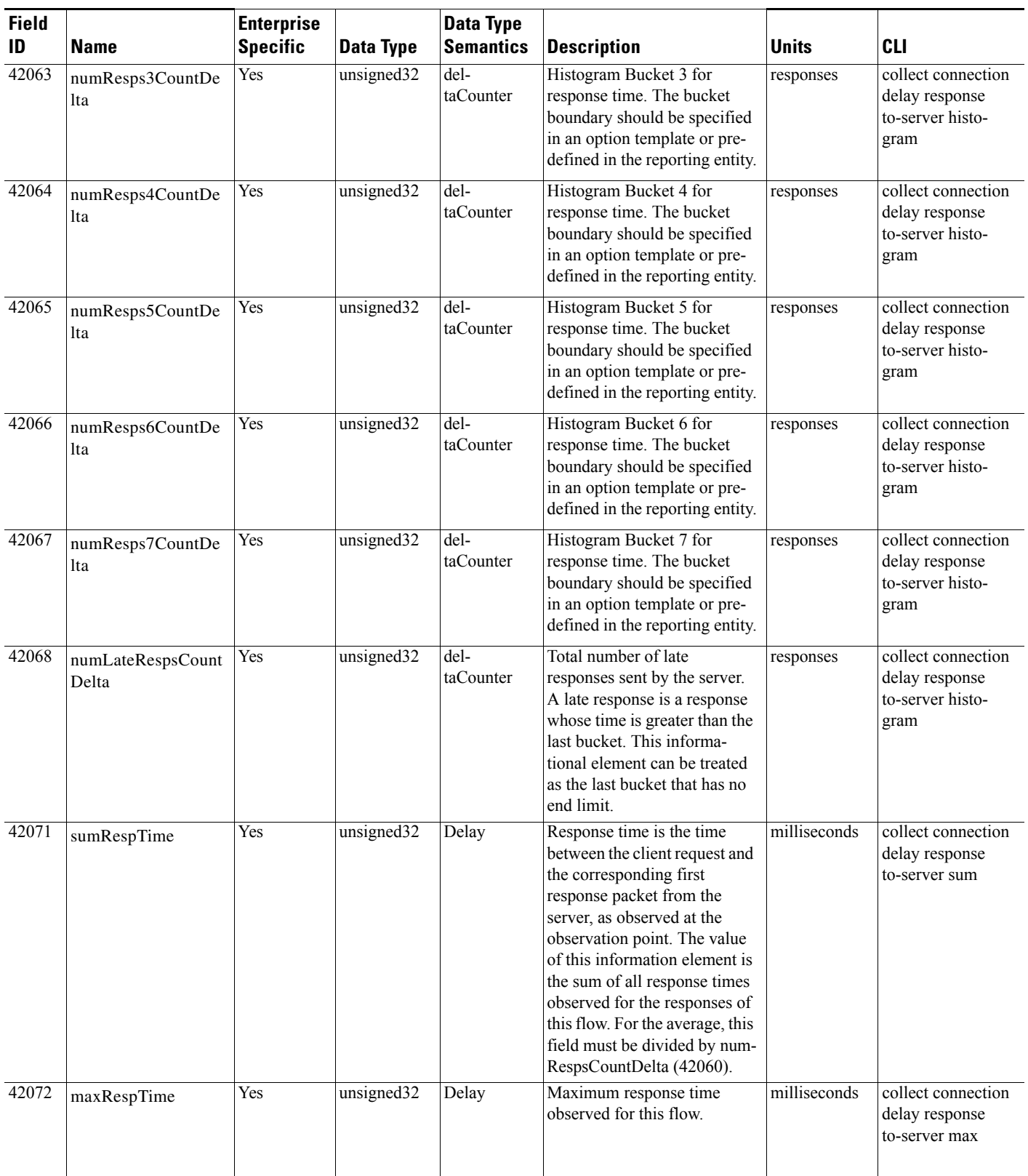

 $\mathsf I$ 

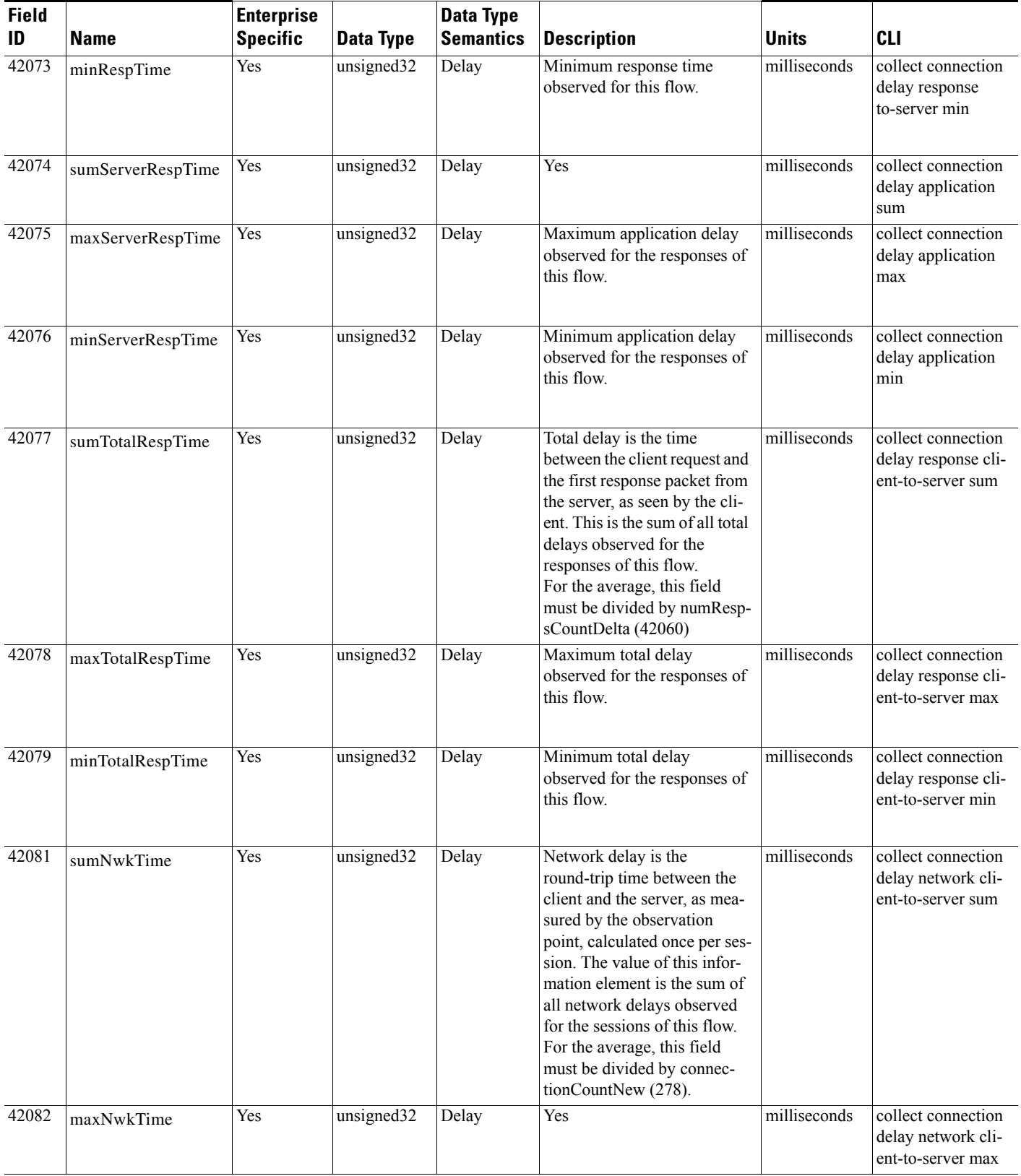

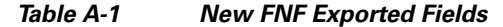

П

H

 $\Gamma$ 

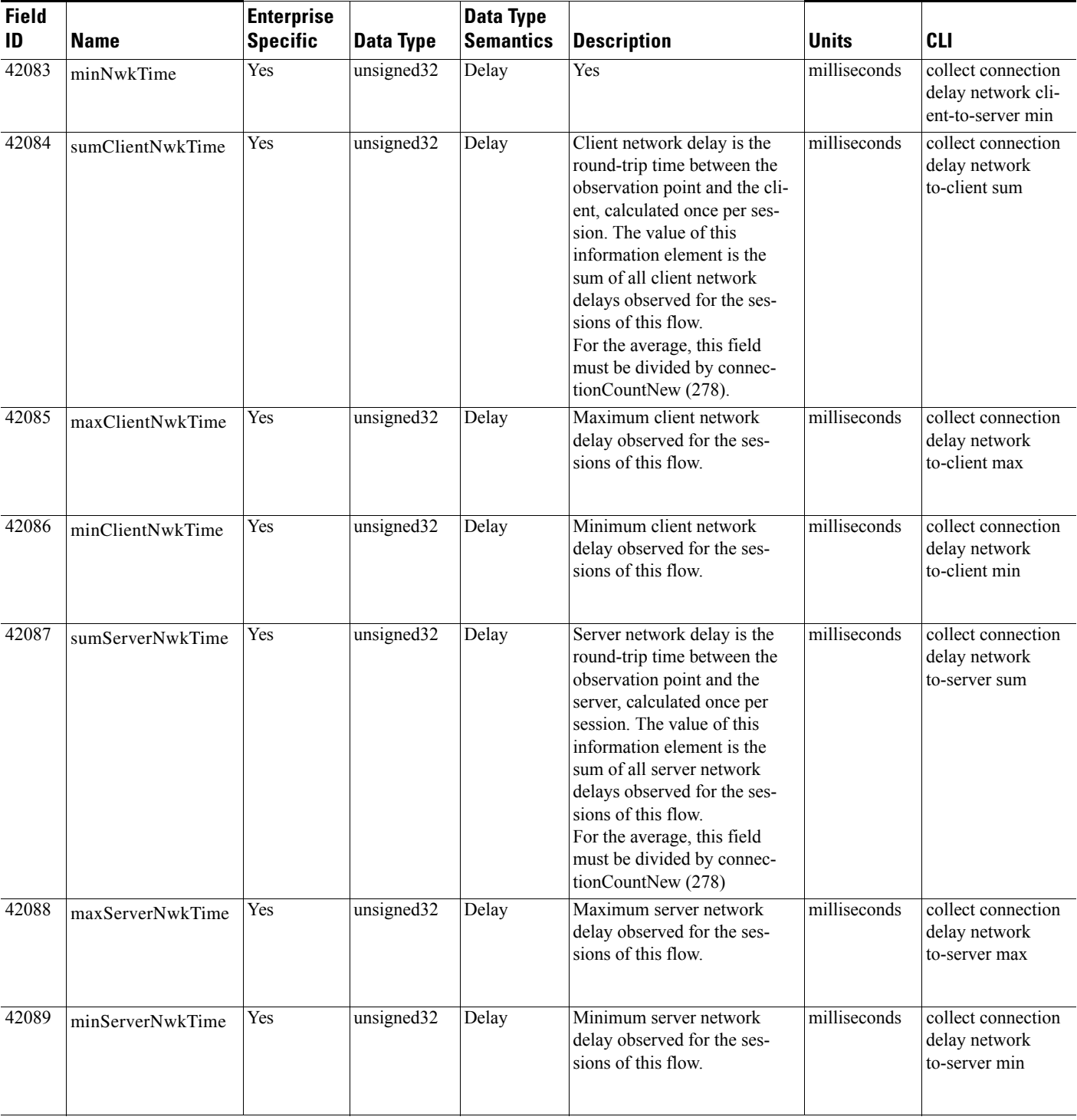

#### *Table A-1 New FNF Exported Fields*

 $\mathsf I$ 

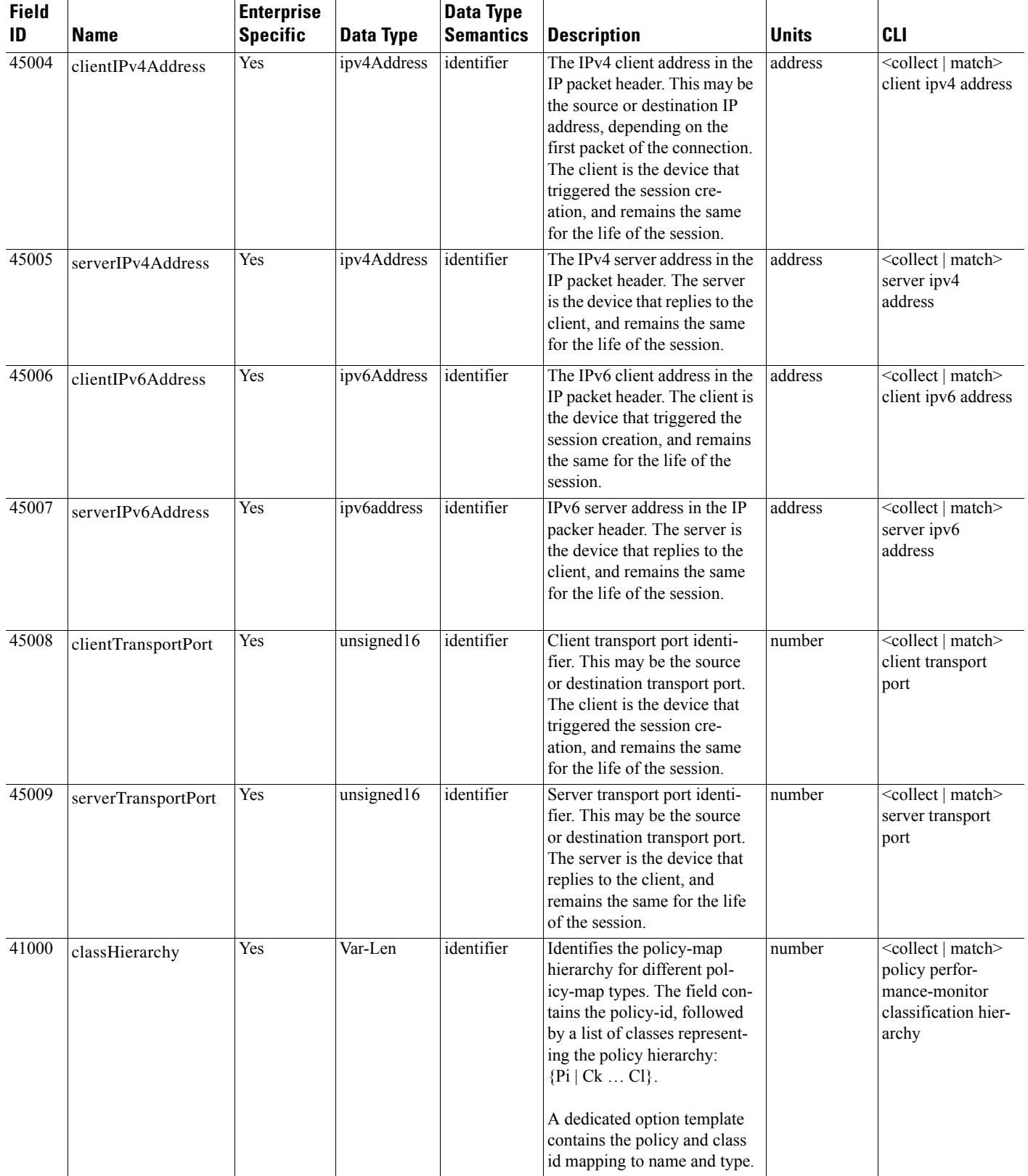

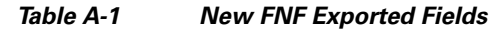

 $\mathcal{L}$ 

H

 $\mathbf{I}$ 

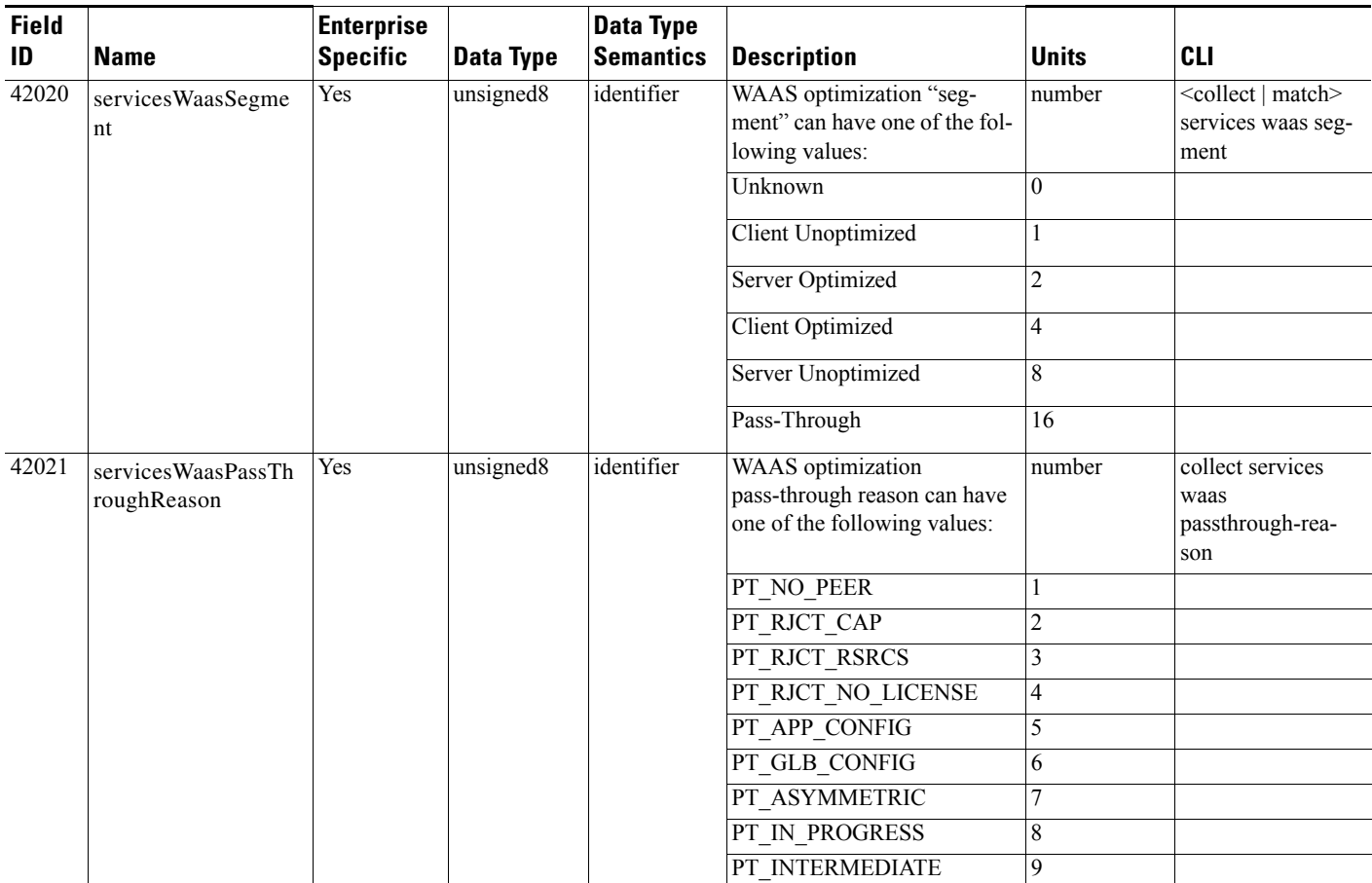

#### *Table A-1 New FNF Exported Fields*

 $\mathsf I$ 

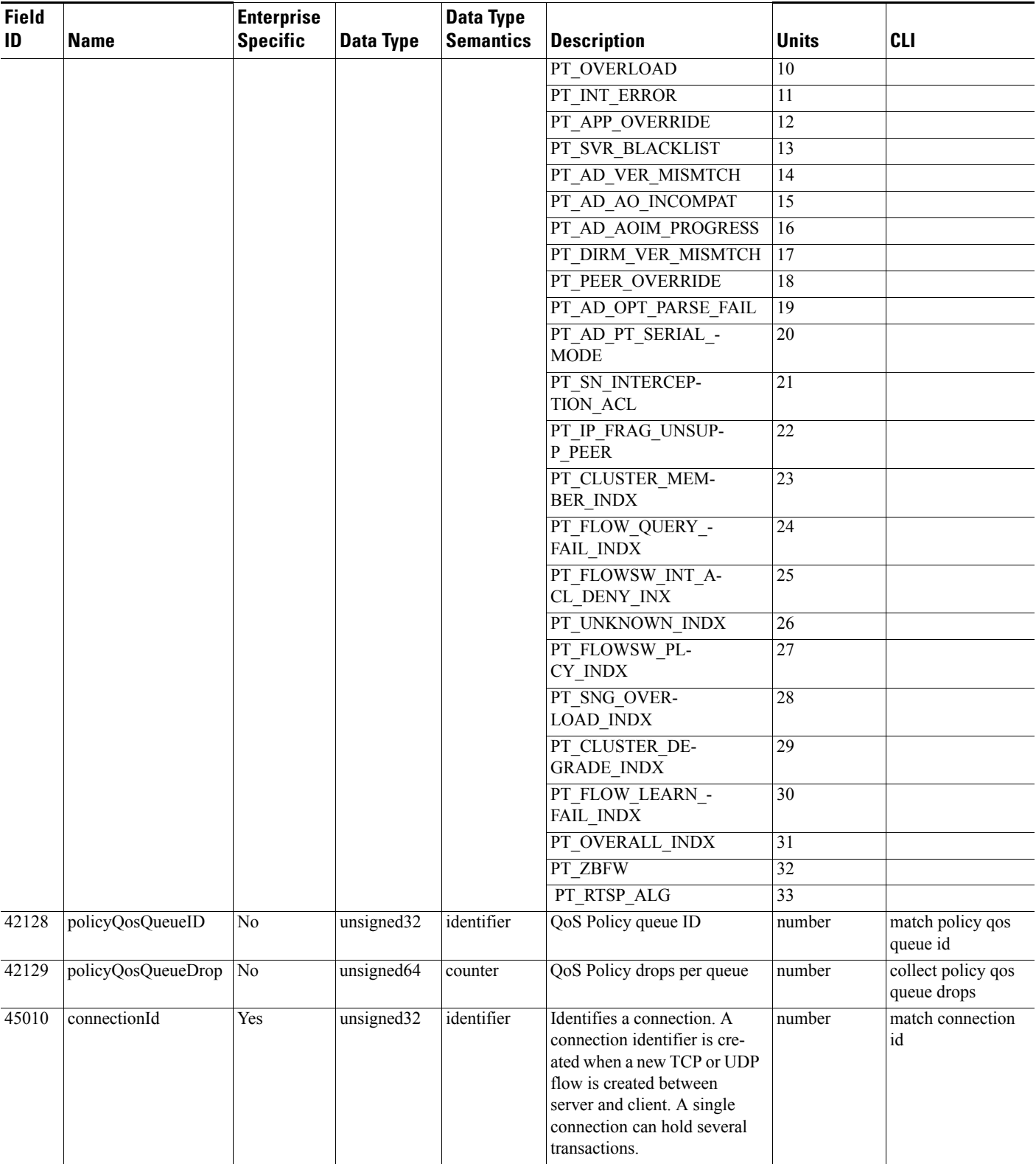

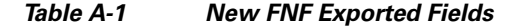

П

H

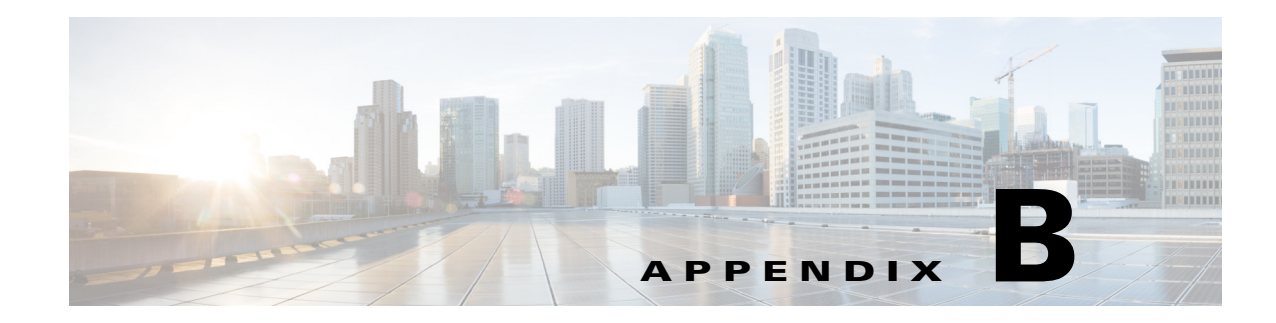

# <span id="page-64-1"></span>**DPI/L7 Extracted Fields**

**First Published: March 29, 2013 Revised: March 26, 2015**

 $\overline{\phantom{a}}$ 

<span id="page-64-2"></span>[Table B-1](#page-64-2) describes deep packet inspection (DPI)/L7 extracted fields and the CLI used to retrieve the value of the fields.

| <b>Field Name</b> | Re-<br>lease     | Protocol<br>Pack | <b>Type</b>   |                | <b>Application ID</b><br>EngID Sel ID | <b>Sub</b><br><b>Applicat</b><br>ion ID | <b>Description</b>                                                                        | Data<br><b>Source</b> | <b>CLI</b>                             |
|-------------------|------------------|------------------|---------------|----------------|---------------------------------------|-----------------------------------------|-------------------------------------------------------------------------------------------|-----------------------|----------------------------------------|
| sslCommonName     | 3.9              | 7.0              | <b>String</b> | 13             | 453                                   | 13313                                   | Common name extracted from a<br>SSL certificate.                                          | <b>NBAR</b>           | collect application ssl<br>common-name |
| httpUrl           | 3.7              |                  | String        | $\overline{3}$ | 80                                    | 13313                                   | URL extracted from the HTTP<br>transaction. The URL is required<br>per transaction.       | <b>NBAR</b>           | collect application<br>http url        |
| httpHostName      | 3.7              |                  | <b>String</b> | 3              | 80                                    | 13314                                   | Host Name extracted from the<br>HTTP transaction. The URL is<br>required per transaction. | <b>NBAR</b>           | collect application<br>http host       |
| httpUserAgent     | 3.7              |                  | String        | $\overline{3}$ | 80                                    | 13315                                   | User agent field extracted from<br>the HTTP transaction.                                  | <b>NBAR</b>           | collect application<br>http user-agent |
| httpReferer       | 3.7              |                  | String        | $\overline{3}$ | 80                                    | 13316                                   | REFERER extracted from the<br>HTTP transaction.                                           | <b>NBAR</b>           | collect application<br>http referer    |
| rtspHostName      | 3.7              |                  | String        | 3              | 554                                   | 13313                                   | RTSP host name extracted from<br>the RTSP transaction.                                    | <b>NBAR</b>           | collect application<br>rtsp host-name  |
| smtpServer        | $\overline{3.7}$ |                  | <b>String</b> | 3              | 25                                    | 13313                                   | Server name extracted from an<br>SMTP transaction.                                        | <b>NBAR</b>           | collect application<br>smtp server     |
| smtpSender        | 3.7              |                  | <b>String</b> | 3              | 25                                    | 13314                                   | Sender name extracted from an<br>SMTP transaction.                                        | <b>NBAR</b>           | collect application<br>smtp sender     |
| pop3Server        | 3.7              |                  | <b>String</b> | 3              | 110                                   | 13313                                   | Server name extracted from a<br>POP3 transaction.                                         | <b>NBAR</b>           | collect application<br>pop3 server     |
| nntpGroupName     | 3.7              |                  | String        | 3              | 119                                   | 13313                                   | Group name extracted from an<br>NNTP transaction.                                         | <b>NBAR</b>           | collect application<br>nntp group-name |
| sipSrcDomain      | 3.7              |                  | String        | 3              | 5060                                  | 13314                                   | Source domain extracted from a<br>SIP transaction.                                        | <b>NBAR</b>           | collect application sip<br>source      |
| sipDstDomain      | 3.7              |                  | String        | 3              | 5060                                  | 13313                                   | Destination domain extracted<br>from a SIP transaction.                                   | <b>NBAR</b>           | collect application sip<br>destination |

<span id="page-64-0"></span>*Table B-1 AVC DPI/L7 Extracted Fields*

1

#### **Notes**

- Beginning with IOS XE release 3.7, the fields are exported using the field subApplicationValue (ID=45003). The field is encoded as {**applicationID** (4B), **subApplicationID** (2B), Value (Variable Len)} merged together. If the field is not observed, the size of the field is 6 and includes only **applicationTag** and **subApplicationTag**.
- **•** The **sub-application-table** option template maps the extracted field ID to name and description, as follows:
	- **–** Extracted field ID: **subApplicationTag** (ID=97)
	- **–** Name: **subApplicationName** (ID=109)
	- **–** Description: **subApplicationDesc** (ID=110)
- All HTTP-based applications, such as YouTube, SharePoint, and so on, use the same sub-application ID, defined by the **subApplicationID**, as defined by the HTTP application.

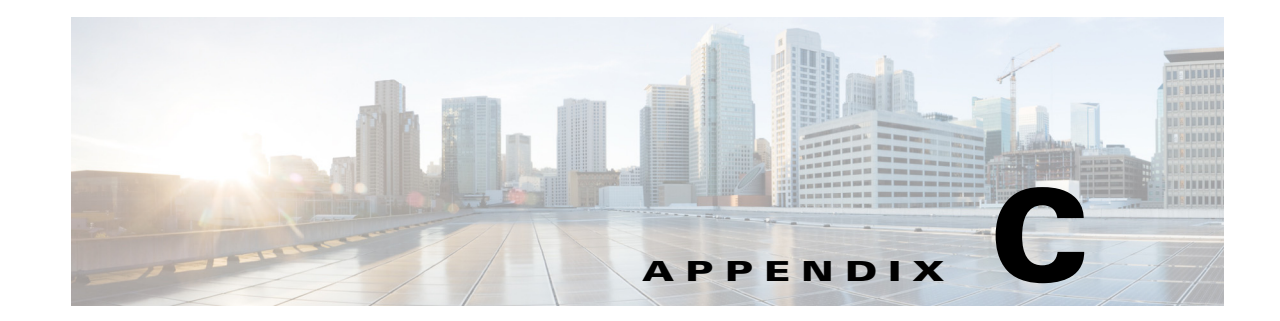

# <span id="page-66-1"></span>**Fields that Require Punt to the Route Processor**

**First Published: March 29, 2013 Revised: March 26, 2015**

 $\overline{\phantom{a}}$ 

[Table C-1](#page-66-2) describes the media monitoring/metadata metrics that require punt to the route processor (RP).

<span id="page-66-2"></span>

| <b>Metric</b>                                        | <b>NetFlow ID</b> |  |  |  |  |  |
|------------------------------------------------------|-------------------|--|--|--|--|--|
| <b>Media Monitoring related fields</b>               |                   |  |  |  |  |  |
| collect counter flows                                | 3                 |  |  |  |  |  |
| collect application media bytes rate                 | 37006             |  |  |  |  |  |
| collect application media packets rate               | 37009             |  |  |  |  |  |
| collect application media packets rate variation     | 37010             |  |  |  |  |  |
| collect application media event                      | 37011             |  |  |  |  |  |
| collect monitor event                                | 37012             |  |  |  |  |  |
| collect timestamp interval                           | 37013             |  |  |  |  |  |
| collect transport packets lost rate                  | 37021             |  |  |  |  |  |
| collect transport rtp jitter mean                    | 37023             |  |  |  |  |  |
| collect application media packets rate variation min | 37038             |  |  |  |  |  |
| collect application media packets rate variation max | 37039             |  |  |  |  |  |
| collect transport rtp flow count                     | 37040             |  |  |  |  |  |
| collect transport packets lost rate min              | 37047             |  |  |  |  |  |
| collect transport packets lost rate max              | 37048             |  |  |  |  |  |
| timestamp absolute monitoring-interval start         | 65500             |  |  |  |  |  |
| timestamp absolute monitoring-interval end           | 65501             |  |  |  |  |  |
| <b>Metadata related fields</b>                       |                   |  |  |  |  |  |
| collect application version                          | 105               |  |  |  |  |  |
| collect application version name                     | 106               |  |  |  |  |  |
| collect application vendor                           | 107               |  |  |  |  |  |
| collect metadata global-session-id                   |                   |  |  |  |  |  |

<span id="page-66-0"></span>*Table C-1 Media Monitoring/Metadata Metric Fields*

 $\mathsf I$ 

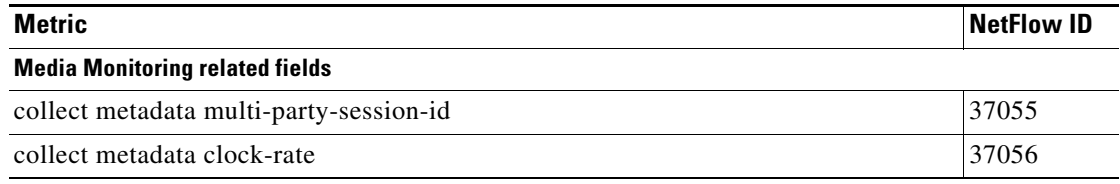

П

H